## cisco.

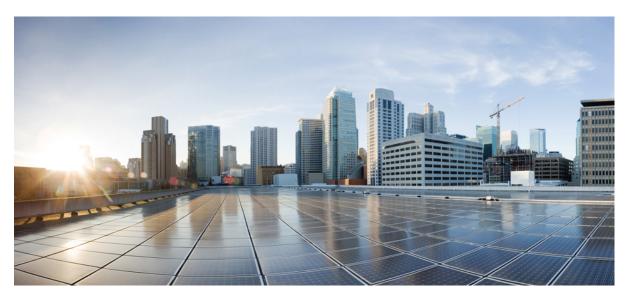

### VPN and Ethernet Services Command Reference for Cisco 8000 Series Routers

First Published: 2021-02-01 Last Modified: 2024-03-14

#### **Americas Headquarters**

Cisco Systems, Inc. 170 West Tasman Drive San Jose, CA 95134-1706 USA http://www.cisco.com Tel: 408 526-4000 800 553-NETS (6387) Fax: 408 527-0883 THE SPECIFICATIONS AND INFORMATION REGARDING THE PRODUCTS IN THIS MANUAL ARE SUBJECT TO CHANGE WITHOUT NOTICE. ALL STATEMENTS, INFORMATION, AND RECOMMENDATIONS IN THIS MANUAL ARE BELIEVED TO BE ACCURATE BUT ARE PRESENTED WITHOUT WARRANTY OF ANY KIND, EXPRESS OR IMPLIED. USERS MUST TAKE FULL RESPONSIBILITY FOR THEIR APPLICATION OF ANY PRODUCTS.

THE SOFTWARE LICENSE AND LIMITED WARRANTY FOR THE ACCOMPANYING PRODUCT ARE SET FORTH IN THE INFORMATION PACKET THAT SHIPPED WITH THE PRODUCT AND ARE INCORPORATED HEREIN BY THIS REFERENCE. IF YOU ARE UNABLE TO LOCATE THE SOFTWARE LICENSE OR LIMITED WARRANTY, CONTACT YOUR CISCO REPRESENTATIVE FOR A COPY.

The Cisco implementation of TCP header compression is an adaptation of a program developed by the University of California, Berkeley (UCB) as part of UCB's public domain version of the UNIX operating system. All rights reserved. Copyright © 1981, Regents of the University of California.

NOTWITHSTANDING ANY OTHER WARRANTY HEREIN, ALL DOCUMENT FILES AND SOFTWARE OF THESE SUPPLIERS ARE PROVIDED "AS IS" WITH ALL FAULTS. CISCO AND THE ABOVE-NAMED SUPPLIERS DISCLAIM ALL WARRANTIES, EXPRESSED OR IMPLIED, INCLUDING, WITHOUT LIMITATION, THOSE OF MERCHANTABILITY, FITNESS FOR A PARTICULAR PURPOSE AND NONINFRINGEMENT OR ARISING FROM A COURSE OF DEALING, USAGE, OR TRADE PRACTICE.

IN NO EVENT SHALL CISCO OR ITS SUPPLIERS BE LIABLE FOR ANY INDIRECT, SPECIAL, CONSEQUENTIAL, OR INCIDENTAL DAMAGES, INCLUDING, WITHOUT LIMITATION, LOST PROFITS OR LOSS OR DAMAGE TO DATA ARISING OUT OF THE USE OR INABILITY TO USE THIS MANUAL, EVEN IF CISCO OR ITS SUPPLIERS HAVE BEEN ADVISED OF THE POSSIBILITY OF SUCH DAMAGES.

Any Internet Protocol (IP) addresses and phone numbers used in this document are not intended to be actual addresses and phone numbers. Any examples, command display output, network topology diagrams, and other figures included in the document are shown for illustrative purposes only. Any use of actual IP addresses or phone numbers in illustrative content is unintentional and coincidental.

All printed copies and duplicate soft copies of this document are considered uncontrolled. See the current online version for the latest version.

Cisco has more than 200 offices worldwide. Addresses and phone numbers are listed on the Cisco website at www.cisco.com/go/offices.

Cisco and the Cisco logo are trademarks or registered trademarks of Cisco and/or its affiliates in the U.S. and other countries. To view a list of Cisco trademarks, go to this URL: https://www.cisco.com/c/en/us/about/legal/trademarks.html. Third-party trademarks mentioned are the property of their respective owners. The use of the word partner does not imply a partnership relationship between Cisco and any other company. (1721R)

© 2021 Cisco Systems, Inc. All rights reserved.

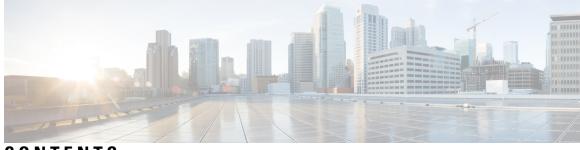

### CONTENTS

| PREFACE   | Preface v                                              |  |  |  |  |  |
|-----------|--------------------------------------------------------|--|--|--|--|--|
|           | Changes to This Document v                             |  |  |  |  |  |
|           | Communications, Services, and Additional Information v |  |  |  |  |  |
| CHAPTER 1 | EVPN Commands 1                                        |  |  |  |  |  |
|           | advertise-mac <b>2</b>                                 |  |  |  |  |  |
|           | core-isolation-group <b>3</b>                          |  |  |  |  |  |
|           | ethernet-segment 4                                     |  |  |  |  |  |
|           | etree rt-leaf 5                                        |  |  |  |  |  |
|           | evi 6                                                  |  |  |  |  |  |
|           | evpn 7                                                 |  |  |  |  |  |
|           | host mac-address duplicate-detection 8                 |  |  |  |  |  |
|           | show bgp l2vpn evpn <b>10</b>                          |  |  |  |  |  |
|           | show evpn ethernet-segment <b>12</b>                   |  |  |  |  |  |
|           | show evpn evi <b>13</b>                                |  |  |  |  |  |
|           | show evpn summary <b>16</b>                            |  |  |  |  |  |
| CHAPTER 2 | L2VPN Commands 19                                      |  |  |  |  |  |
|           | bridge-domain 20                                       |  |  |  |  |  |
|           | bridge group <b>21</b>                                 |  |  |  |  |  |
|           | encapsulation dot1ad <b>22</b>                         |  |  |  |  |  |
|           | encapsulation dot1q 23                                 |  |  |  |  |  |
|           | encapsulation dot1q second-dot1q 24                    |  |  |  |  |  |
|           | flood mode ac-ingress-replication <b>25</b>            |  |  |  |  |  |
|           | interface <b>26</b>                                    |  |  |  |  |  |
|           | l2vpn <b>28</b>                                        |  |  |  |  |  |

|           | mac withdraw 29                               |
|-----------|-----------------------------------------------|
|           | pw-class encapsulation mpls <b>30</b>         |
|           | rewrite ingress tag 31                        |
|           | show l2vpn <b>33</b>                          |
|           | show l2vpn bridge-domain 34                   |
|           | show l2vpn database <b>38</b>                 |
|           | show l2vpn forwarding <b>41</b>               |
|           | show l2vpn protection main-interface 44       |
|           | show l2vpn resource 47                        |
|           | show l2vpn trace 48                           |
|           | split-horizon group 50                        |
|           | storm-control 51                              |
|           | vpws-seamless-integration 53                  |
| CHAPTER 3 |                                               |
|           | instance (MSTP) 56                            |
|           | interface (MSTP) 57                           |
|           | name (MSTP) 58                                |
|           | portfast 59                                   |
|           | show spanning-tree mst 60                     |
|           | spanning-tree mst 62                          |
|           | vlan-id (MSTP) 63                             |
| CHAPTER 4 | Integrated Routing and Bridging Commands 65   |
|           | interface by 66                               |
|           | routed interface byi 68                       |
|           | show interfaces byi 69                        |
| CHAPTER 5 | Layer 2 Access List Commands 75               |
|           | ethernet-services access-group <b>76</b>      |
|           | ethernet-services access-list <b>77</b>       |
|           | 1 11 2 11 2 11 <del></del>                    |
|           | show access-lists ethernet-services <b>78</b> |

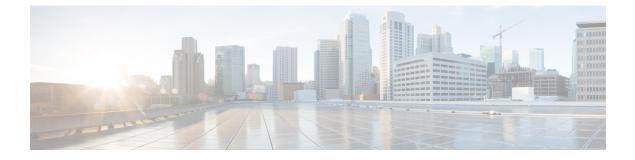

### **Preface**

This preface contains these sections:

- Changes to This Document, on page v
- · Communications, Services, and Additional Information, on page v

### **Changes to This Document**

This table lists the technical changes made to this document since it was first released.

**Table 1: Changes to This Document** 

| Date          | Summary                                                             |
|---------------|---------------------------------------------------------------------|
| March 2024    | Republished with documentation updates for Release 24.1.1 features. |
| December 2023 | Republished with documentation updates for Release 7.11.1 features. |
| October 2021  | Republished with documentation updates for Release 7.3.2 features.  |
| May 2021      | Republished with documentation updates for Release 7.3.15 features. |
| February 2021 | Initial release of this document.                                   |

### **Communications, Services, and Additional Information**

- To receive timely, relevant information from Cisco, sign up at Cisco Profile Manager.
- To get the business impact you're looking for with the technologies that matter, visit Cisco Services.
- To submit a service request, visit Cisco Support.
- To discover and browse secure, validated enterprise-class apps, products, solutions and services, visit Cisco Marketplace.

- To obtain general networking, training, and certification titles, visit Cisco Press.
- To find warranty information for a specific product or product family, access Cisco Warranty Finder.

#### **Cisco Bug Search Tool**

Cisco Bug Search Tool (BST) is a web-based tool that acts as a gateway to the Cisco bug tracking system that maintains a comprehensive list of defects and vulnerabilities in Cisco products and software. BST provides you with detailed defect information about your products and software.

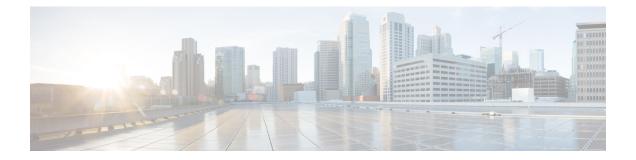

### **EVPN Commands**

This section describes the commands used to configure Ethernet VPN (EVPN) services for Layer 2 VPNs.

- advertise-mac, on page 2
- core-isolation-group, on page 3
- ethernet-segment, on page 4
- etree rt-leaf, on page 5
- evi, on page 6
- evpn, on page 7
- host mac-address duplicate-detection, on page 8
- show bgp l2vpn evpn, on page 10
- show evpn ethernet-segment, on page 12
- show evpn evi, on page 13
- show evpn summary, on page 16

### advertise-mac

To advertise local MAC to the peers, use **advertise-mac** command in the EVPN configuration mode. The local MAC is advertised to the peer in control plane using BGP.

#### advertise-mac

| Syntax Description | This comma                                | and has no keywords or arguments.                                                                                                   |
|--------------------|-------------------------------------------|----------------------------------------------------------------------------------------------------|
| Command Default    | None                                      |                                                                                                    |
| Command Modes      | EVPN                                      |                                                                                                    |
| Command History    | Release                                   | Modification                                                                                                    |
|                    | Release<br>7.11.1                         | This command was introduced.                                                                                                    |
| Usage Guidelines   | No specific                               | guidelines impact the use of this command.                                                                                          |
|                    | The followi                               | ng example shows how to advertise local MAC.                                                                                        |
|                    | Router (con<br>Router (con<br>Router (con | fig)# evpn<br>fig-evpn)# interface Bundle-Ether 1<br>fig-evpn-ac)# exit<br>fig-evpn)# evi 2001<br>fig-evpn-instance)# advertise-mac |

Router(config-evpn-instance-mac) # commit

### core-isolation-group

To configure EVPN core isolation group after the core interfaces fail, use the **core-isolation-group** command in the EVPN Timers configuration mode.

core-isolation-group group-id

Router# configure

Router(config-evpn-ac) # commit

| Syntax Description | <i>group-id</i> Specifies the core isolation group ID. The range is from 1 to 4294967295. |                                      |                          |  |
|--------------------|-------------------------------------------------------------------------------------------|--------------------------------------|--------------------------|--|
| Command Default    | None.                                                                                     |                                      |                          |  |
| Command Modes      | EVPN conf                                                                                 | figuration mode                      |                          |  |
| Command History    | Release                                                                                   | Modification                         |                          |  |
|                    | Release<br>7.11.1                                                                         | This command was introduced.         |                          |  |
| Usage Guidelines   | No specific                                                                               | guidelines impact the use of this co | ommand.                  |  |
|                    | Example                                                                                   |                                      |                          |  |
|                    | This examp                                                                                | ole shows how to configure the EVI   | PN core isolation group. |  |

Router(config-evpn)# interface bundle-Ether 43001
Router(config-evpn-ac)# core-isolation-group 43001

VPN and Ethernet Services Command Reference for Cisco 8000 Series Routers

### ethernet-segment

To enter the EVPN interface ethernet segment configuration mode, use the **ethernet-segment** command in the EVPN interface configuration mode. To disable the Ethernet segment configuration, use the **no** form of this command.

ethernet-segment [{ backbone-source-mac | identifier | load-balancing-mode | service-carving }] no ethernet-segment [{ backbone-source-mac | identifier | load-balancing-mode | service-carving }]

| Syntax Description | backbone-source-mac Specifies Backbone Source MAC.                                     |
|--------------------|----------------------------------------------------------------------------------------|
|                    | identifier Specifies Ethernet Segment Identifier.                                      |
|                    | load-balancing-mode Specifies load balancing mode.                                     |
|                    | service-carving Specifies service carving.                                             |
| Command Default    | None.                                                                                  |
| Command Modes      | EVPN interface configuration                                                           |
| Command History    | Release Modification                                                                   |
|                    | ReleaseThis command was introduced.7.11.1                                              |
| Usage Guidelines   | No specific guidelines impact the use of this command.                                 |
| Task ID            | Task Operation<br>ID                                                                   |
|                    | l2vpn read,<br>write                                                                   |
|                    | This example shows how to enter the EVPN interface ethernet segment configuration mode |

```
Router# configure
Router(config)# evpn
Router(config-evpn)# interface bundle-ether 1
Router(config-evpn-ac)# ethernet-segment
Router(config-evpn-ac-es)#
```

Task ID

### etree rt-leaf

To enable EVPN instance as EVPN E-Tree leaf site using BGP Route Target (RT) import and export policies, use the **etree rt-leaf** command in the EVPN EVI configuration submode.

#### etree rt-leaf

| Syntax Description | This comma        | This command has no keywords or arguments. |  |  |  |
|--------------------|-------------------|--------------------------------------------|--|--|--|
| Command Default    | None.             |                                            |  |  |  |
| Command Modes      | EVI configu       | ration submode                             |  |  |  |
| Command History    | Release           | Modification                               |  |  |  |
|                    | Release<br>7.11.1 | This command was introduced.               |  |  |  |
| Usage Guidelines   | No specific       | guidelines impact the use of this command  |  |  |  |

# Task<br/>IDOperation12vpnread,<br/>write

#### Example

This example shows how to designate EVPN instance as EVPN E-Tree Route-Target leaf site.

```
Router(config)# evpn
Router(config-evpn)# evi 15
Router(config-evpn-instance)# etree
Router(config-evpn-instance-etree)# rt-leaf
```

I

#### evi

### evi

|                    |                  |                | N EVI configuration mode ar<br>he EVPN configuration mode | nd configure BGP settings for a bridge domain or EVI, use the e. |
|--------------------|------------------|----------------|-----------------------------------------------------------|------------------------------------------------------------------|
|                    | evi ev           | vi-id          |                                                           |                                                                  |
| Syntax Description | evi-id           | Specifie       | the Ethernet VPN ID to set.                               | The range is from 1 to 65534.                                    |
| Command Default    | None.            |                |                                                           |                                                                  |
| Command Modes      | EVPN             | configura      | ion mode                                                  |                                                                  |
| Command History    | Releas           | se N           | odification                                               |                                                                  |
|                    | Releas<br>7.11.1 | se T           | his command was introduced.                               | ·<br>-                                                           |
| Usage Guidelines   | Use this         | s commar       | d to configure static BGP rou                             | te distinguisher or BGP route target for an EVI.                 |
| Task ID            | Task<br>ID       | Operatio       | n                                                         |                                                                  |
|                    | l2vpn            | read,<br>write |                                                           |                                                                  |
|                    |                  |                | _                                                         |                                                                  |

#### Example

This example shows how to enter the EVPN EVI configuration mode:

Router# configure Router(config)# evpn Router(config-evpn)# evi 2

### evpn

To enter EVPN configuration mode, use the **evpn** command in the global configuration mode. To return to the global configuration mode, use the **no** form of this command.

evpn [{ bgp | evi | interface | timers }]
no evpn [{ bgp | evi | interface | timers }]

| bgp               | Config                                                                                | DCD                                                                                                    |
|-------------------|---------------------------------------------------------------------------------------|----------------------------------------------------------------------------------------------------|
| <b>b</b> SP       | Configu                                                                               | ures BGP.                                                                                                    |
| evi               | Configu                                                                               | ures Ethernet VPN ID (EVI).                                                                                                    |
| interfa           | ce Assigns                                                                            | s an interface to EVPN.                                                                                                    |
| timers            | Configu                                                                               | ures global EVPN timers.                                                                                                    |
| None.             |                                                                                       |                                                                                                    |
| Global c          | configuratio                                                                          | n                                                                                                    |
| Release           | e Mod                                                                                 | lification                                                                                                    |
| Release<br>7.11.1 | e This                                                                                | command was introduced.                                                                                                    |
| No spec           | ific guidelin                                                                         | nes impact the use of this command                                                                                                    |
| Task<br>ID        | Operation                                                                             |                                                                                                    |
| l2vpn             | read,<br>write                                                                        |                                                                                                    |
|                   | interfa-<br>timers<br>None.<br>Global c<br>Release<br>7.11.1<br>No spec<br>Task<br>ID | interface       Assigns         timers       Configuration         Global configuration       Release       Mode         Release       This       7.11.1         No specific guideline       Task       Operation         ID       I2vpn       read, |

#### Example

This example shows how to enter the EVPN configuration mode:

Router# **configure** Router(config)# **evpn** Router(config-evpn)#

### host mac-address duplicate-detection

To enable duplicate detection of host MAC address, use the **host mac-address duplicate-detection** command in the EVPN configuration mode.

**host mac-address duplicate-detection** [ **freeze-time** | **move-count** | **move-interval** | **move-interval** | **retry-count** | **infinity** | **reset-freeze-count-interval** interval ] **disable** 

| e to lock the MAC address after it has been detected as<br>ault is 30 seconds.                             |  |  |  |
|----------------------------------------------------------------------------------------------------|--|--|--|
| oves to occur witin the specified <b>move-interval</b> before IAC address. Default is 5.                   |  |  |  |
| tch for subsequent MAC moves before freezing the MAC ult is 180 seconds.                                   |  |  |  |
| Number of times to unfreeze an MAC address before freezing it permanently. Default is three times.         |  |  |  |
| count. Prevents freezing of the duplicate MAC address                                                      |  |  |  |
| which the count of duplicate detection events is reset.<br>nours. The range is from is 1 hour to 48 hours. |  |  |  |
| Disable duplicate detection of MAC addresses.                                                              |  |  |  |
|                                                                                                    |  |  |  |
|                                                                                                    |  |  |  |
|                                                                                                    |  |  |  |
|                                                                                                    |  |  |  |
|                                                                                                    |  |  |  |
|                                                                                                    |  |  |  |
|                                                                                                    |  |  |  |
|                                                                                                    |  |  |  |

#### Example

This example shows how to enable duplicate detection of host MAC address:

```
Router# configure
Router(config)# evpn
Router(config-evpn)# host MAC-address duplicate-detection
Router(config-evpn-host-mac-addr-dup-detection)# move-count 2
Router(config-evpn-host-mac-addr-dup-detection)# freeze-time 10
Router(config-evpn-host-mac-addr-dup-detection)# retry-count 2
Router(config-evpn-host-mac-addr-dup-detection)# commit
```

This example shows how to prevent permanent freezing of duplicate host MAC address:

```
Router# configure
Router(config)# evpn
Router(config-evpn)# host MAC-address duplicate-detection
Router(config-evpn-host-mac-addr-dup-detection)# retry-count infinity
Router(config-evpn-host-mac-addr-dup-detection)# commit
```

This example shows how to reset the interval after which the count of duplicate detection events are permanently frozen.

```
Router# configure
Router(config)# evpn
Router(config-evpn)# host MAC-address duplicate-detection
Router(config-evpn-host-mac-addr-dup-detection)# reset-freeze-count-interval 20
Router(config-evpn-host-mac-addr-dup-detection)# commit
```

### show bgp l2vpn evpn

To display BGP routes associated with EVPN under L2VPN address family, use the **show bgp l2vpn evpn** command in EXEC mode.

**show bgp l2vpn evpn** {**bridge-domain** *bridge-domain-name* | **rd** {**all** *IPv4 address:nn* 4-*byte as-number:nn* }}

| Syntax Description | bridge-domain<br>bridge-domain-name<br>rd<br>all<br>IPv4 address:nn<br>4-byte as-number:nn | <ul> <li>Displays the bridges by the bridge ID. The bridge-domain-name argument is used to name a bridge domain.</li> <li>Displays routes with specific route distinguisher.</li> <li>Displays specified routes in all RDs.</li> <li>Specifies the IPv4 address of the route distinguisher.</li> <li>nn: 16-bit number</li> <li>Specifies 4-byte AS number in asdot (X.Y) format or in asplain format.</li> <li>For 4-byte AS number in asdot (X.Y) format, the range is from 1 to 65535. The format is: &lt;1-65535&gt;:&lt;0-65535&gt;:&lt;0-65535&gt;</li> <li>For 4-byte AS number in asplain format, the range is from 65536 to 4294967295. The format is: &lt;65536-4294967295&gt;:</li> </ul> |  |  |
|--------------------|--------------------------------------------------------------------------------------------|----------------------------------------------------------------------------------------------------|--|--|
|                    | all<br>IPv4 address:nn                                                                     | Displays specified routes in all RDs.         Specifies the IPv4 address of the route distinguisher.         nn: 16-bit number         Specifies 4-byte AS number in asdot (X.Y) format or in asplain format.         • For 4-byte AS number in asdot (X.Y) format, the range is from 1 to 65535. The format is: <1-65535>.<0-65535>:<0-65535>         • For 4-byte AS number in asplain format, the range is from 65536 to 4294967295. The format is: <65536-4294967295>:                                                                                                    |  |  |
|                    | IPv4 address:nn                                                                            | Specifies the IPv4 address of the route distinguisher.nn: 16-bit numberSpecifies 4-byte AS number in asdot (X.Y) format or in asplain format.• For 4-byte AS number in asdot (X.Y) format, the range is from 1 to<br>65535. The format is: <1-65535>:<0-65535>:<0-65535>• For 4-byte AS number in asplain format, the range is from 65536 to<br>4294967295. The format is: <65536-4294967295>:                                                                                                    |  |  |
|                    |                                                                                            | nn: 16-bit number<br>Specifies 4-byte AS number in asdot (X.Y) format or in asplain format.<br>• For 4-byte AS number in asdot (X.Y) format, the range is from 1 to<br>65535. The format is: <1-65535>.<0-65535>:<0-65535><br>• For 4-byte AS number in asplain format, the range is from 65536 to<br>4294967295. The format is: <65536-4294967295>:                                                                                                    |  |  |
|                    | 4-byte as-number:nn                                                                        | <ul> <li>Specifies 4-byte AS number in asdot (X.Y) format or in asplain format.</li> <li>For 4-byte AS number in asdot (X.Y) format, the range is from 1 to 65535. The format is: &lt;1-65535&gt;.&lt;0-65535&gt;:&lt;0-65535&gt;</li> <li>For 4-byte AS number in asplain format, the range is from 65536 to 4294967295. The format is: &lt;65536-4294967295&gt;:</li> </ul>                                                                                                    |  |  |
|                    | 4-byte as-number:nn                                                                        | <ul> <li>For 4-byte AS number in asdot (X.Y) format, the range is from 1 to 65535. The format is: &lt;1-65535&gt;.&lt;0-65535&gt;:&lt;0-65535&gt;</li> <li>For 4-byte AS number in asplain format, the range is from 65536 to 4294967295. The format is: &lt;65536-4294967295&gt;:</li> </ul>                                                                                                    |  |  |
|                    |                                                                                            | <ul> <li>65535. The format is: &lt;1-65535&gt;.&lt;0-65535&gt;:&lt;0-65535&gt;</li> <li>• For 4-byte AS number in asplain format, the range is from 65536 to 4294967295. The format is: &lt;65536-4294967295&gt;:</li> </ul>                                                                                                    |  |  |
|                    |                                                                                            | 4294967295. The format is: <65536-4294967295>:                                                                                                    |  |  |
|                    |                                                                                            |                                                                                                    |  |  |
|                    |                                                                                            | nn: 32-bit number<br>Specifies 2-byte as-number. The range is from 1 to 65535.<br>nn: 32-bit number                                                                                                    |  |  |
|                    | 2-byte as-number:nn                                                                        |                                                                                                    |  |  |
|                    |                                                                                            |                                                                                                    |  |  |
| Command Default    | None                                                                                       |                                                                                                    |  |  |
| Command Modes      | EXEC                                                                                       |                                                                                                    |  |  |
| Command History    | Release Modification                                                                       |                                                                                                    |  |  |
|                    | Release This command<br>7.11.1                                                             | d was introduced.                                                                                                    |  |  |
| Usage Guidelines   | No specific guidelines impac                                                               | t the use of this command.                                                                                                    |  |  |
| Task ID            | Task Operation<br>ID                                                                       |                                                                                                    |  |  |
|                    | bgp read                                                                                   |                                                                                                    |  |  |

#### Example

This sample output shows the BGP routes associated with EVPN with bridge-domain filter:

| show bgp 12vpn evpn       | bridge-domain bd      | 1             |     |     |   |
|---------------------------|-----------------------|---------------|-----|-----|---|
| Network Next H            | Hop Metric            | LocPrf Weight | Pat | h   |   |
| Route Distinguisher: 192  | .0.2.1:1 (default for | vrf bdl)      |     |     |   |
| *>i[1][0077.0000.0000.000 | 00.0001][0]/120       |               |     |     |   |
| 198                       | 8.51.100.1            | 100           | 0   | i   |   |
| *>i[1][0077.0000.0000.000 | 00.0001][4294967295]/ | 120           |     |     |   |
| 198                       | 8.51.100.1            | 100           | 0   | i   |   |
| *>i[1][0088.0000.0000.000 | 00.0001][0]/120       |               |     |     |   |
| 203                       | 3.0.113.1             | 100           | 0   | i   |   |
| * i 209                   | 9.165.200.225         | 100           | 0   | i   |   |
| *>i[1][0088.0000.0000.000 | 00.0001][4294967295]/ | 120           |     |     |   |
| 203                       | 3.0.113.1             | 100           | 0   | i   |   |
| * i 209                   | 9.165.200.225         | 100           | 0   | I   |   |
| * [2][0][48][0001.0000.0  | 0001][0]/104          |               |     |     |   |
| *> 209                    | 9.165.201.1           |               | 0   | 101 | i |
| *>i[2][0][48][0002.0000.0 | 0001][0]/104          |               |     |     |   |
| 203                       | 3.0.113.1             | 100           | 0   | 102 | i |
| * i 209                   | 9.165.200.225         | 100           | 0   | 102 | i |
| *>i[3][0][32][203.0.113.1 | 1]/80                 |               |     |     |   |
| 203                       | 3.0.113.1             | 100           | 0   | i   |   |
| *>i[3][0][32][209.165.200 | 0.225]/80             |               |     |     |   |
| 209                       | 9.165.200.225         | 100           | 0   | i   |   |
|                           |                       |               |     |     |   |

### show evpn ethernet-segment

To display the EVPN Ethernet segment information, use the **show evpn ethernet-segment** command in the EXEC mode.

show evpn ethernet-segment [{ detail | esi | interface | location | private | standby | carving
}]

| detail             | Displays detailed information.                                                                  |
|--------------------|-------------------------------------------------------------------------------------------------|
|                    | Displays detailed information.                                                                  |
| esi                | Filters by Ethernet Segment identifier.                                                         |
| interface          | Filters by interface name.                                                                      |
| location           | Displays location specific information.                                                         |
| private            | Displays private information.                                                                   |
| standby            | Displays standby node specific information.                                                     |
| None.              |                                                                                                 |
| EXEC               |                                                                                                 |
| Release            | Modification                                                                                    |
| Release<br>7.11.1  | This command was introduced.                                                                    |
| No specific        | guidelines impact the use of this command.                                                      |
| Task Op<br>ID      | peration                                                                                        |
| l2vpn re           | ad                                                                                              |
| Example            |                                                                                                 |
| This sampl         | e output shows the EVPN Ethernet segment detailed information:                                  |
| Router# <b>s</b> l | how evpn ethernet-segment interface HundredGigE 0/0/0/24 detail                                 |
|                    | interfacelocationprivatestandbyNone.EXECRelease7.11.1No specificTaskID12vpnreExampleThis sample |

Ethernet Segment Id Interface Nexthops N/A HundredGigE 0/0/0/24 10.0.0.1 Topology : Operational : SH

### show evpn evi

To display the EVPN E-VPN ID information, use the show evpn evi command in the EXEC mode.

show evpn evi [{ bridge-domain | detail | inclusive-multicast | location | mac | standby |
vpn-id }]

| Syntax Description | bridge-domain            | Displays information for a specified bridge-domain           |  |  |
|--------------------|--------------------------|--------------------------------------------------------------|--|--|
|                    | detail                   | Displays detailed information.                               |  |  |
|                    | inclusive-multicast      | Displays EVPN Inclusive Multicast information.               |  |  |
|                    | location                 | Displays location specific information.                      |  |  |
|                    | mac                      | Displays EVI MAC route associated configuration information. |  |  |
|                    | standby                  | Displays standby node specific information.                  |  |  |
|                    | vpn-id                   | Displays information for a specified E-VPN Identifier.       |  |  |
| Command Default    | None.                    |                                                              |  |  |
| Command Modes      | EXEC                     |                                                              |  |  |
| Command History    | Release Modif            | ication                                                      |  |  |
|                    | Release This c<br>7.11.1 | ommand was introduced.                                       |  |  |
| Usage Guidelines   | No specific guideline    | s impact the use of this command.                            |  |  |
|                    |                          |                                                              |  |  |
| Task ID            | Task Operation<br>ID     |                                                              |  |  |

This sample output shows the EVPN EVI information with the VPN-ID and MAC address filter:

| Router#show evpn evi vpn-id 185 mac 0024.be03.ce01 |       |        |  |  |  |  |
|----------------------------------------------------|-------|--------|--|--|--|--|
| MAC address Nexthop                                | Label | vpn-id |  |  |  |  |
|                                                    |       |        |  |  |  |  |
| 0024.be03.ce01 3.100.100.100                       | 16004 | 185    |  |  |  |  |
| 4.100.100.100                                      | 16004 | 185    |  |  |  |  |
| ESI port key : 0x0000                              |       |        |  |  |  |  |
| Source : Remote                                    |       |        |  |  |  |  |
| Flush Count : 0                                    |       |        |  |  |  |  |

This sample output shows the EVPN EVI information with the VPN-ID and inclusive-multicast filter:

Router#show evpn evi vpn-id 185 inclusive-multicast service-id 1850312 orig-ip 1.100.100.100 ISID Originating IP vpn-id

| 1850312 | 1.100.100.100 | 185 |
|---------|---------------|-----|
| 1850312 | 2.100.100.100 | 185 |
| 1850312 | 3.100.100.100 | 185 |
| 1850312 | 4.100.100.100 | 185 |

This sample output shows the EVPN EVI inclusive-multicast information:

| Router# <b>show evpn evi inclusive-multicast detail</b> |     |
|---------------------------------------------------------|-----|
| ISID: 1850312, Originating IP: 1.100.100.100            | 185 |
| Nexthop: ::                                             |     |
| Label : 16005                                           |     |
| Source : Local                                          |     |
| ISID: 1850312, Originating IP: 2.100.100.100            | 185 |
| Nexthop: 2.100.100.100                                  |     |
| Label : 16005                                           |     |
| Source : Remote                                         |     |
| ISID: 1850312, Originating IP: 3.100.100.100            | 185 |
| Nexthop: 3.100.100.100                                  |     |
| Label : 16005                                           |     |
| Source : Remote                                         |     |
| ISID: 1850312, Originating IP: 4.100.100.100            | 185 |
| Nexthop: 4.100.100.100                                  |     |
| Label : 16005                                           |     |
| Source : Remote                                         |     |
|                                                         |     |

This sample output shows the EVPN EVI information with the bridge-domain filter:

| Router | #show evpn evi bridge-d | omain tb1-core1 | detail |
|--------|-------------------------|-----------------|--------|
| EVI    | Bridge Domain           | Туре            |        |
|        |                         |                 |        |
| 145    | tb1-core1               | PBB             |        |
| 165    | tb1-core2               | PBB             |        |
| 185    | tb1-core3               | PBB             |        |
| 65535  | ES:GLOBAL               | BD              |        |
|        |                         |                 |        |

This sample output shows the EVPN EVI detailed information:

| Router# <b>sho</b><br>EVI                           | <b>w evpn evi detail</b><br>Bridge Domain                                                                        | Туре                    |
|-----------------------------------------------------|----------------------------------------------------------------------------------------------------|-------------------------|
| Unicast<br>Multica<br>RD Conf<br>RD Auto<br>RT Auto | tbl-core1<br>Label : 16000<br>st Label: 16001<br>ig: none<br>: (auto) 1.100.100.10<br>: 100:145<br>argets in Use | PBB<br>0:145<br>Type    |
| 100:145<br>100:145                                  | tbl-core2                                                                                                    | Import<br>Export<br>PBB |
| TOD                                                 | CDI-COIEZ                                                                                                    | FDD                     |

| Unicast Label : 16002<br>Multicast Label: 16003<br>RD Config: none<br>RD Auto : (auto) 1.100.100.10<br>RT Auto : 100:165<br>Route Targets in Use | 00:165<br>Type             |
|----------------------------------------------------------------------------------------------------|----------------------------|
| 100:165<br>100:165                                                                                                    | Import<br>Export           |
| 185 tbl-core3<br>Unicast Label : 16004<br>Multicast Label: 16005<br>RD Config: none<br>RD Auto : (auto) 1.100.100.10<br>RT Auto : 100:185        |                            |
| Route Targets in Use                                                                                                    | Туре                       |
| 100:185<br>100:185                                                                                                    | Import<br>Export           |
| 65535 ES:GLOBAL<br>Unicast Label : 0<br>Multicast Label: 0<br>RD Config: none<br>RD Auto : (auto) 1.100.100.10                                   | BD<br>00:0                 |
| RT Auto : none<br>Route Targets in Use                                                                                                    | Туре                       |
| 0100.9e00.0210<br>0100.be01.ce00<br>0100.be02.0101                                                                                               | Import<br>Import<br>Import |

### show evpn summary

To display the EVPN summary, use the **show evpn summary** command in the EXEC mode.

| show evp          | on summary[{location   private   standby}                            |
|-------------------|----------------------------------------------------------------------|
| location          | Displays location specific information.                              |
| private           | Displays private information.                                        |
| standby           | Displays standby node specific information.                          |
| None.             |                                                                      |
| EXEC              |                                                                      |
| Release           | Modification                                                         |
| Release<br>7.11.1 | This command was introduced.                                         |
| No specifi        | c guidelines impact the use of this command.                         |
|                   | location<br>private<br>standby<br>None.<br>EXEC<br>Release<br>7.11.1 |

Task ID

Task Operation ID

l2vpn read

#### Example

This sample output shows the EVPN summary:

```
Router#show evpn summary
------
Global Information
-----
Number of EVIs : 1
Number of Local MAC Routes : 1
Number of Remote MAC Routes : 0
Number of Local IMCAST Routes : 0
Number of Remote IMCAST Routes: 0
Number of Internal Labels : 0
Number of ES Entries
                                : 0
BGP Router ID
                                : ::
BGP Router ID: ::BGP ASN: InvalidPBB BSA MAC address: f866.f214.abd7Global peering timer: 45 secondsGlobal recovery timer: 20 secondsGlobal programming timer: 1500 microsecondsGlobal flusbagain timer: 60 seconds
Global flushagain timer
                                : 60 seconds
                _____
     _____
High Availability Information
```

BGP EOD : N Number of Marked MAC Routes : 0 Number of Swept MAC Routes : 0 Number of Marked IMCAST Routes : 0 Number of Swept IMCAST Routes : 0

I

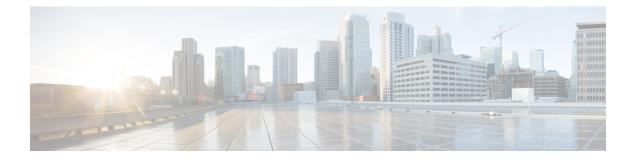

### **L2VPN Commands**

This section describes the commands used to configure Gigabit Ethernet services for Layer 2 VPNs.

By default, all interfaces are Layer 3 interfaces. You can change the interface to Layer 2 interface using the **l2transport** command.

For detailed information about concepts and configuration, see the *Introduction to Layer 2 Virtual Private Networks* chapter in the L2VPN and Ethernet Services Configuration Guide for Cisco 8000 Series Routers.

- bridge-domain, on page 20
- bridge group, on page 21
- encapsulation dot1ad, on page 22
- encapsulation dot1q, on page 23
- encapsulation dot1q second-dot1q, on page 24
- flood mode ac-ingress-replication, on page 25
- interface, on page 26
- l2vpn, on page 28
- mac withdraw, on page 29
- pw-class encapsulation mpls, on page 30
- rewrite ingress tag, on page 31
- show l2vpn, on page 33
- show 12vpn bridge-domain, on page 34
- show l2vpn database, on page 38
- show l2vpn forwarding, on page 41
- show l2vpn protection main-interface, on page 44
- show l2vpn resource, on page 47
- show l2vpn trace, on page 48
- split-horizon group, on page 50
- storm-control, on page 51
- vpws-seamless-integration, on page 53

### bridge-domain

To establish a bridge domain and to enter L2VPN bridge group bridge domain configuration mode, use the **bridge-domain** command in L2VPN bridge group configuration submode.

|                    | bridge-do                 | <b>main</b> brid                              | dge-domain-nam                                   | ne                                                                                                    |  |  |  |
|--------------------|---------------------------|-----------------------------------------------|--------------------------------------------------|----------------------------------------------------------------------------------------------------|--|--|--|
| Syntax Description | bridge-dor                | bridge-domain-name Name of the bridge domain. |                                                  |                                                                                                    |  |  |  |
|                    |                           |                                               |                                                  | e maximum number of characters that can be specified in the bridge nain name is 27.                    |  |  |  |
| Command Default    | The defaul                | t value is a                                  | single bridge do                                 | main.                                                                                                  |  |  |  |
| Command Modes      | L2VPN br                  | idge group                                    | configuration                                    |                                                                                                    |  |  |  |
| Command History    | Release                   |                                               |                                                  | Modification                                                                                           |  |  |  |
|                    | Release 7.                | .2.12                                         |                                                  | This command was introduced.                                                                           |  |  |  |
| Usage Guidelines   | Use the <b>br</b>         | idge-doma                                     | in command to e                                  | enter L2VPN bridge group bridge domain configuration mode.                                             |  |  |  |
| Fask ID            | Task O <sub>l</sub><br>ID | perations                                     |                                                  |                                                                                                    |  |  |  |
|                    | l2vpn re<br>w             | ead,<br>rite                                  |                                                  |                                                                                                    |  |  |  |
| Examples           | The follow                | ving exampl                                   | le shows how to                                  | configure a bridge domain:                                                                             |  |  |  |
|                    | Router(co<br>Router(co    | nfig)# <b>12</b><br>nfig-12vp                 | n) <b># bridge gro</b><br>n-bg) <b># bridge-</b> | -                                                                                                    |  |  |  |
| Related Commands   | Command                   |                                               |                                                  | Description                                                                                            |  |  |  |
|                    | l2vpn, on p               | bage 28                                       |                                                  | Enters L2VPN configuration mode.                                                                       |  |  |  |
|                    | bridge gro                | oup, on page                                  | e 21                                             | Creates a bridge group                                                                                 |  |  |  |
|                    | show I2vp                 | n bridge-do                                   | omain, on page 34                                | 4 Display information for the bridge ports such as attachmen circuits for the specific bridge domains. |  |  |  |

### bridge group

To create a bridge group so that it can contain bridge domains and then to assign network interfaces to the bridge domain, use the **bridge group** command in L2VPN configuration mode. To remove all the bridge domains that are created under this bridge group and to remove all network interfaces that are assigned under this bridge group, use the **no** form of this command.

bridge group bridge-group-name no bridge-group bridge-group-name

| Syntax Description | bridge-group-name Number of the bridge group to which the interface belongs.                                                     |                                            |  |  |  |  |  |
|--------------------|----------------------------------------------------------------------------------------------------|--------------------------------------------|--|--|--|--|--|
| Command Default    | No bridge group is created.                                                                                                    |                                            |  |  |  |  |  |
| Command Modes      | L2VPN configuration                                                                                                    |                                            |  |  |  |  |  |
| Command History    | Release                                                                                                    | Modification                               |  |  |  |  |  |
|                    | Release 7.2.12                                                                                                    | This command was introduced.               |  |  |  |  |  |
| Jsage Guidelines   | Use the <b>bridge group</b> command to er                                                                                        | ter L2VPN bridge group configuration mode. |  |  |  |  |  |
| ask ID             | Task Operations<br>ID                                                                                                    |                                            |  |  |  |  |  |
|                    | l2vpn read,<br>write                                                                                                    |                                            |  |  |  |  |  |
| xamples            | The following example shows that bri                                                                                             | dge group 1 is assigned:                   |  |  |  |  |  |
|                    | Router# <b>configure</b><br>Router(config)# <b>12vpn</b><br>Router(config-12vpn)# <b>bridge gr</b> o<br>Router(config-12vpn-bg)# | pup BG1                                    |  |  |  |  |  |
| Related Commands   | Command                                                                                                    | Description                                |  |  |  |  |  |
|                    | l2vpn, on page 28                                                                                                    | Enters L2VPN configuration mode.           |  |  |  |  |  |
|                    | bridge-domain, on page 20                                                                                                    | Establishes a bridge domain                |  |  |  |  |  |

### encapsulation dot1ad

To define the matching criteria to map 802.1ad frames ingress on an interface to the appropriate service instance, use the **encapsulation dot1ad** command in the interface configuration mode.

|                    | encapsulat                                                                                                    | ion dot1ad           | vlan-id                             |                                                       |  |  |
|--------------------|----------------------------------------------------------------------------------------------------|----------------------|-------------------------------------|-------------------------------------------------------|--|--|
| Syntax Description | vlan-id VI                                                                                                    | LAN ID, can be       | e given as single ID.               |                                                       |  |  |
| Command Default    | No matchin                                                                                                    | g criteria are d     | efined.                             |                                                       |  |  |
| Command Modes      | Interface co                                                                                                    | onfiguration         |                                     |                                                       |  |  |
| Command History    | Release                                                                                                    | Modificatio          | n                                   |                                                       |  |  |
|                    | Release 7.3.2                                                                                                    | This comma           | nd was introduced.                  |                                                       |  |  |
| Usage Guidelines   | Only one encapsulation statement can be applied to a sub-interface. Encapsulation statements cannot be applied to main interfaces. |                      |                                     |                                                       |  |  |
|                    | A single encapsulation dot1ad statement specifies matching for frames with a single VLAN ID.                                       |                      |                                     |                                                       |  |  |
| Examples           | The following example shows how to map 802.1ad frames ingress on an interface to the appropriate service instance:                 |                      |                                     |                                                       |  |  |
|                    | Router (cor                                                                                                    | nfig-if)# <b>enc</b> | apsulation dotla                    | i 10                                                  |  |  |
|                    | The followi                                                                                                    | ing example sh       | ows how to map 80                   | 2.1ad frames ingress on an l2transport sub-interface: |  |  |
|                    |                                                                                                    | nfig)# interf        | ace HundredGigE<br>encapsulation do | 0/0/0/24.1 l2transport<br>tlad 10                     |  |  |

### encapsulation dot1q

To define the matching criteria to map 802.1Q frames ingress on an interface to the appropriate service instance, use the **encapsulation dot1q** command in the interface configuration mode.

|                    | encapsulat                  | ion dot1q vlan-id                                                        |                                                                   |
|--------------------|-----------------------------|--------------------------------------------------------------------------|-------------------------------------------------------------------|
| Syntax Description | vlan-id V                   | LAN ID, can be given as single ID                                        | -<br>-                                                            |
| Command Default    | No matchin                  | g criteria are defined.                                                  |                                                                   |
| Command Modes      | Interface co                | onfiguration                                                             |                                                                   |
| Command History    | Release                     | Modification                                                             |                                                                   |
|                    | Release 7.3.2               | This command was introduced.                                             |                                                                   |
| Usage Guidelines   | Only one er to main inte    |                                                                          | ed to a sub-interface. Encapsulation statements cannot be applied |
|                    | A single en                 | capsulation dot1q statement spec                                         | fies matching for frames with a single VLAN ID.                   |
| Examples           | The followi<br>service inst | <b>U</b> 1 1                                                             | 2.1Q frames ingress on an interface to the appropriate            |
|                    | Router (cor                 | nfig-if)# <b>encapsulation dot1</b>                                      | I 10                                                              |
|                    | The follow                  | ing example shows how to map 8                                           | 02.1Q frames ingress on an l2transport sub-interface:             |
|                    |                             | onfigure<br>hfig)# interface HundredGigE<br>hfig-subif)# encapsulation d |                                                                   |

### encapsulation dot1q second-dot1q

To define the matching criteria to map Q-in-Q ingress frames on an interface to the appropriate service instance, use the **encapsulation dot1q second-dot1q** command in interface configuration mode. To remove the configuration, use the **no** form of this command.

|                    | encapsulati                | on dot1q vlan-id [{ secon                                                                            | d-dot1q vlan-id }]                         |
|--------------------|----------------------------|----------------------------------------------------------------------------------------------------|--------------------------------------------|
| Syntax Description | vlan-id                    |                                                                                                    | Specifies VLAN identifier.                 |
|                    | dot1q                      |                                                                                                    | Specifies IEEE 802.1Q VLAN tagged packets. |
|                    | second-dot                 | 1q                                                                                                   |                                            |
| Command Default    | No matchin                 | g criteria are defined.                                                                              |                                            |
| Command Modes      | Interface co               | nfiguration                                                                                          |                                            |
| Command History    | Release                    | Modification                                                                                         | _                                          |
|                    | Release 24.1.1             | This command was introduced                                                                          | _<br>_                                     |
| Usage Guidelines   | The followi                | ng restrictions are applicable for t                                                                 | his command:                               |
|                    | • The ou                   | ter tag must be unique and the inr                                                                   | her tag may be a single VLAN.              |
|                    | • Only o                   | ne encapsulation command must                                                                        | be configured per VLAN service instance.   |
|                    | • Overla                   | pping inner VLAN ranges are not                                                                      | supported.                                 |
| Examples           | The followi                | ng example shows how to map in                                                                       | gress frames to a VLAN service instance:   |
|                    | Router (con<br>Router (con | fig)#interface TenGigE 0/0/0<br>fig-subif)#encapsulation dot<br>fig-subif)#commit<br>fig-subif)#exit | -                                          |

### flood mode ac-ingress-replication

To add BUM traffic queueing support for attachment circuits in a bridge domain, use the **flood mode ac-ingress-replication** command in the L2VPN bridge group bridge domain configuration mode.

#### flood mode ac-ingress-replication

This command has no keywords or arguments.

**Command Default** BUM traffic queueing support is not supported for attachment circuits in a bridge domain.

**Command Modes** L2VPN bridge group bridge domain configuration

| Command History | Release           | Modification                 |
|-----------------|-------------------|------------------------------|
|                 | Release<br>7.11.1 | This command was introduced. |

**Usage Guidelines** BUM traffic queueing support for attachment circuits in a bridge domain is not supported on devices that have multiple NPUs or line cards. It is only supported on single NPU devices.

Perform this task to add BUM traffic queueing support for attachment circuits in a bridge domain

```
Router# configure
Router(config)# l2vpn
Router(config-l2vpn)# bridge group 10
Router(config-l2vpn-bg)# bridge-domain 1
Router(config-l2vpn-bg-bd)# flood mode ac-ingress-replication
Router(config-l2vpn-bg-bd)# commit
```

### interface

To create a VLAN interface or subinterface, use the interface command in global configuration mode.

|                    | interface type                                                                                                    | interface-path-id . subinterface                                                                                                    |  |  |  |
|--------------------|----------------------------------------------------------------------------------------------------|----------------------------------------------------------------------------------------------------|--|--|--|
| Syntax Description | type                                                                                                    | Type of Ethernet interface on which you want to create a VLAN interface or subinterface.<br>Enter <b>HundredGigabitEthernet</b> .                                                                                           |  |  |  |
|                    | interface-path-id                                                                                                    | Physical interface or virtual interface followed by the interface path ID. Naming notation is <i>interface-path-id</i> .                                                                                                    |  |  |  |
|                    |                                                                                                    | For more information about the syntax for the router, use the question mark (?) online help function.                                                                                                    |  |  |  |
|                    | subinterface                                                                                                    | Physical interface or virtual interface followed by the subinterface path ID. Naming notation is <i>interface-path-id.subinterface</i> . The period in front of the subinterface value is required as part of the notation. |  |  |  |
|                    |                                                                                                    | For more information about the syntax for the router, use the question mark (?) online help function.                                                                                                    |  |  |  |
| Command Default    | None                                                                                                    |                                                                                                    |  |  |  |
| Command Modes      | Global configura                                                                                                    | tion mode                                                                                                    |  |  |  |
| Command History    | Release N                                                                                                    | Iodification                                                                                                    |  |  |  |
|                    |                                                                                                    | This command was ntroduced.                                                                                                    |  |  |  |
| Usage Guidelines   | For the <i>interface</i>                                                                                                    | -path-id argument, use the following guidelines:                                                                                                    |  |  |  |
|                    | • If specifying a physical interface, the naming notation is <i>rack/slot/module/port</i> . The slash between values is required as part of the notation. An explanation of each component of the naming notation is as follows: |                                                                                                    |  |  |  |
|                    | • <i>rack</i> : Chassis number of the rack.                                                                                                    |                                                                                                    |  |  |  |
|                    | • <i>slot</i> : Physical slot number of the line card.                                                                                                    |                                                                                                    |  |  |  |
|                    | • module: Module number. A physical layer interface module (PLIM) is always 0.                                                                                                    |                                                                                                    |  |  |  |
|                    | • <i>port</i> : Physical port number of the interface.                                                                                                    |                                                                                                    |  |  |  |
|                    | • If specifying                                                                                                    | g an Ethernet bundle interface, the range is from 1 through 65535.                                                                                                    |  |  |  |
|                    | For the subinterface argument, the range is from 0 through 4095.                                                                                                    |                                                                                                    |  |  |  |
|                    | To configure a la commit the <b>inter</b>                                                                                                    | rge number of subinterfaces, we recommend entering all configuration data before you <b>face</b> command.                                                                                                    |  |  |  |

| Usage Guidelines |                                                                                                    |                                           |                                                                                                    |  |  |
|------------------|----------------------------------------------------------------------------------------------------|-------------------------------------------|----------------------------------------------------------------------------------------------------|--|--|
|                  | Note                                                                                                    | A subinterface                            | does not pass traffic without an assigned VLAN ID.                                                            |  |  |
| Task ID          | Ta:<br>ID                                                                                                    | sk Operations                             |                                                                                                    |  |  |
|                  | vla                                                                                                    | an read,<br>write                         |                                                                                                    |  |  |
| Examples         | This example shows how to configure a VLAN interface on a 100-Gigabit Ethernet interface:                                                                                                |                                           |                                                                                                    |  |  |
|                  | Rou<br>Rou                                                                                                    | iter(config)# <b>i</b><br>iter(config-sub | nterface HundredGigE 0/0/0/24<br>Dif)# dotlq vlan 1<br>Dif)# ipv4 address 10.0.0.1/8                          |  |  |
|                  | Thi                                                                                                    | s example shows                           | s how to configure a VLAN subinterface on a 100-Gigabit Ethernet interface:                                   |  |  |
|                  | Router# <b>configure</b><br>Router(config)# <b>interface HundredGigE 0/0/0/24.1</b><br>Router(config-subif)# <b>dot1q vlan 1</b><br>Router(config-subif)# <b>ipv4 address 10.0.0.1/8</b> |                                           |                                                                                                    |  |  |
|                  |                                                                                                    |                                           | ace from Layer 2 to Layer 3 mode and back, you must delete the interface first re it in the appropriate mode. |  |  |
|                  |                                                                                                    |                                           |                                                                                                    |  |  |

```
Router# configure
Router(config)# interface HundredGigE 0/0/0/24
Router(config-subif)# exit
Router(config)# no interface HundredGigE 0/0/0/24
```

I

### l2vpn

To enter L2VPN configuration mode, use the **l2vpn** command in the global configuration mode. To return to the default behavior, use the **no** form of this command.

|                    | l2vpn                                                              |                                                     |                            |  |
|--------------------|--------------------------------------------------------------------|-----------------------------------------------------|----------------------------|--|
| Syntax Description | This command has no arguments or keywords.                         |                                                     |                            |  |
| Command Default    | None                                                               |                                                     |                            |  |
| Command Modes      | Global Cont                                                        | iguration mode                                      |                            |  |
| Command History    | Release                                                            | Modification                                        |                            |  |
|                    | Release<br>7.2.12                                                  | This command was introduced.                        |                            |  |
| Usage Guidelines   | No specific guidelines impact the use of this command.             |                                                     |                            |  |
| Task ID            | Task Ope<br>ID                                                     | erations                                            |                            |  |
|                    | l2vpn rea<br>wri                                                   |                                                     |                            |  |
| Examples           | The following example shows how to enter L2VPN configuration mode: |                                                     |                            |  |
|                    |                                                                    | <b>nfigure</b><br>fig)# <b>12vpn</b><br>fig-12vpn)# |                            |  |
| Related Commands   | Command                                                            |                                                     | Description                |  |
|                    | show l2vpn                                                         | , on page 33                                        | Displays L2VPN information |  |

### mac withdraw

To enable MAC address withdrawal for a specified bridge domain, use the **mac withdraw** command in L2VPN configuration mode.

mac withdraw [disable | optimize | state-down] **Syntax Description** disable Disables MAC address withdrawal. Enables optimization of MAC address withdrawal when the bridge port goes down. optimize state-down Sends MAC address withdrawal message when the bridge port goes down. None **Command Default Command Modes** L2VPN configuration mode **Command History** Release Modification Release This command was 7.2.12 introduced. No specific guidelines impact the use of this command. **Usage Guidelines** The following example shows how to disable MAC address withdrawal. Router# configure Router(config)# 12vpn Router(config-l2vpn) # bridge group bg1 Router(config-l2vpn-bg) # bridge-domain bd1 Router(config-l2vpn-bg-bd) # mac Router(config-l2vpn-bg-bd-mac) # withdraw disable The following example shows how to configure MAC address withdrawal when the bridge port goes down. Router# configure Router(config) # 12vpn Router(config-l2vpn) # bridge group bg1 Router(config-l2vpn-bg) # bridge-domain bd1 Router(config-l2vpn-bg-bd) # mac Router(config-l2vpn-bg-bd-mac) # withdraw state-down The following example shows how to configure optimization of MAC address withdrawal when the bridge port goes down. Router# configure Router(config) # 12vpn

```
Router(config)# 12vpn
Router(config-l2vpn)# bridge group bg1
Router(config-l2vpn-bg)# bridge-domain bd1
Router(config-l2vpn-bg-bd)# mac
Router(config-l2vpn-bg-bd-mac)# withdraw optimize
```

### pw-class encapsulation mpls

To configure MPLS pseudowire encapsulation, use the **pw-class encapsulation mpls** command in L2VPN pseudowire class configuration mode. To undo the configuration, use the **no** form of this command.

pw-class class-name encapsulation mpls { control-word | | load-balancing flow-label | both } |load-balancing flow-label | both **pw-class** class-name **encapsulation mpls** { **control-word** | Syntax Description class-name Encapsulation class name. control-word Disables control word for MPLS encapsulation. Disabled by default. load-balancing flow-label both Sets flow-label based load balancing. None **Command Default** L2VPN pseudowire class configuration **Command Modes Command History** Release Modification This command was introduced. Release 7.3.15 **Usage Guidelines** Ŵ Note All L2VPN configurations can be deleted using the no l2vpn command. Task ID Task Operations ID l2vpn read, write **Examples** This example shows how to define MPLS pseudowire encapsulation: Router# configure Router(config) # 12vpn Router(config-l2vpn)# pw-class path1 Router(config-12vpn-pwc)# encapsulation mpls Router(config-12vpn-pwc-mpls)# control-word Router(config-l2vpn-pwc-mpls)# load-balancing flow-label both

### rewrite ingress tag

To specify the encapsulation adjustment that is to be performed on the frame ingress to the VLAN service instance, use the **rewrite ingress tag** command in the interface configuration mode. Use the following VLAN rewrite configuration to add or modify double dot1q VLAN tags on L2 Ethernet frames. To delete the encapsulation adjustment, use the **no** form of this command.

rewrite ingress tag {push {dot1q vlan-id} | pop { 2 } | translate {1-to-2 { dot1q vlan-id second-dot1q vlan-id } | 2-to-2 { dot1q vlan-id second-dot1q vlan-id } } [symmetric]

| Syntax Description | vlan-id                                                                                                    |                                                          | Specifies VLAN identifier.                                                                                                    |                                                                  |  |  |
|--------------------|----------------------------------------------------------------------------------------------------|----------------------------------------------------------|----------------------------------------------------------------------------------------------------|------------------------------------------------------------------|--|--|
|                    | push dot1q vlan-id second-dot1q         vlan-id         pop {2}         translate 1-to-2 dot1q vlan-id         second-dot1q vlan-id         translate 2-to-2 dot1q vlan-id         second-dot1q vlan-id                        |                                                          | Pushes the pair of 802.1Q tags with VLAN IDs.                                                                                      |                                                                  |  |  |
|                    |                                                                                                    |                                                          | Specifie                                                                                                    | s removal of the pair of 802.1Q tags from the packet.            |  |  |
|                    |                                                                                                    |                                                          | Replaces the incoming tag defined by the encapsulation command by a pair of 802.1Q tags.                                           |                                                                  |  |  |
|                    |                                                                                                    |                                                          | Replaces the pair of tags defined by the encapsulation command<br>by a pair of VLANs defined by this rewrite.                      |                                                                  |  |  |
|                    | symmetric                                                                                                    |                                                          | (Optional) A rewrite operation is applied on both ingress and egress. The operation on egress is the inverse operation as ingress. |                                                                  |  |  |
|                    |                                                                                                    |                                                          | Note                                                                                                    | Symmetric is the default behavior. Hence, it cannot be disabled. |  |  |
| Command Default    | The Dot1q V                                                                                                    | LAN tags in the Ethernet                                 | frame is not                                                                                                    | modified on ingress.                                             |  |  |
| Command Modes      | Interface con                                                                                                    | figuration                                               |                                                                                                    |                                                                  |  |  |
| Command History    | Release                                                                                                    | Modification                                             |                                                                                                    |                                                                  |  |  |
|                    | ReleaseThis command was introduced.24.1.1                                                                                                    |                                                          |                                                                                                    |                                                                  |  |  |
| Usage Guidelines   | The <b>symmetric</b> keyword is accepted only when a single VLAN is configured in encapsulation.                                                                                                    |                                                          |                                                                                                    |                                                                  |  |  |
|                    | Define the elements being popped with an encapsulation type before using the <b>pop</b> command.                                                                                                    |                                                          |                                                                                                    |                                                                  |  |  |
|                    | Define the elements being translated with an encapsulation type before using the <b>rewrite ingress tag translate</b> command. In the 2-to-1 option, "2" means two tags of a type defined by the <b>encapsulation</b> command. |                                                          |                                                                                                    |                                                                  |  |  |
| Examples           | The following example shows how to specify the encapsulation adjustment that is to be performed<br>on the frame ingress to the VLAN service instance:                                                                          |                                                          |                                                                                                    |                                                                  |  |  |
|                    |                                                                                                    | igure<br>ig)#interface TenGigE<br>ig-subif)#encapsulatio |                                                                                                    | -                                                                |  |  |

Router(config-subif)#rewrite ingress tag pop 2 symmetric
Router(config-subif)#commit
Router(config-subif)#exit
Router(config)#exit

### show l2vpn

To display L2VPN information, use the show l2vpn command in the EXEC mode.

| show l2vpn                                             |                                                                                                    |  |  |  |
|--------------------------------------------------------|----------------------------------------------------------------------------------------------------|--|--|--|
| This command has no keywords or arguments.             |                                                                                                    |  |  |  |
| None                                                   |                                                                                                    |  |  |  |
| EXEC mode                                              |                                                                                                    |  |  |  |
| Release                                                | Modification                                                                                                    |  |  |  |
| Release 7.2.12                                         | This command was introduced.                                                                                                    |  |  |  |
| No specific guidelines impact the use of this command. |                                                                                                    |  |  |  |
| Task Operation<br>ID                                   |                                                                                                    |  |  |  |
| l2vpn read                                             |                                                                                                    |  |  |  |
|                                                        | <ul> <li>This command has no keywords or arguments.</li> <li>None</li> <li>EXEC mode</li> <li>Release</li> <li>Release 7.2.12</li> <li>No specific guidelines impact the use of this command.</li> <li>Task Operation ID</li> </ul> |  |  |  |

#### Example

The following example displays output for the **show l2vpn** command. The output provides an overview of the state of the globally configured features.

Router# show 12vpn

```
Mon Oct 12 14:14:48.869 UTC

HA role : Active

ISSU role : Primary

Process FSM : PrimaryActive

------

PW-Status: enabled

PW-Grouping: disabled

Logging PW: disabled

Logging DB state changes: disabled

Logging VFI state changes: disabled

TCN propagation: disabled

PW OAM transmit time: 30s
```

| Related Commands | Command           | Description                      |  |  |
|------------------|-------------------|----------------------------------|--|--|
|                  | l2vpn, on page 28 | Enters L2VPN configuration mode. |  |  |

### show I2vpn bridge-domain

To display information for the bridge ports such as attachment circuits for the specific bridge domains, use the **show l2vpn bridge-domain** command in EXEC Mode.

showl2vpnbridge-domain[{ autodiscoverybgp | bd-namebridge-domain-name | brief |detail | groupbridge-domain-group-name | hardware | interfacetypeinterface-path-id | locationnode-idneighborip-address | summary | no-statistics | p2mptunnel-idid | standby }]

| Syntax Description | autodiscovery bgp                          | (Optional) Displays BGP autodiscovery information.                                                                                                    |  |  |  |  |
|--------------------|--------------------------------------------|----------------------------------------------------------------------------------------------------|--|--|--|--|
|                    | <b>bd-name</b><br>bridge-domain-name       | (Optional) Displays filter information on the <i>bridge-domain-name</i> . The <i>bridge-domain-name</i> argument is used to name a bridge domain.                                                                                                    |  |  |  |  |
|                    |                                            | · · ·                                                                                                    |  |  |  |  |
|                    | brief                                      | (Optional) Displays brief information about the bridges.                                                                                                    |  |  |  |  |
|                    | detail                                     | (Optional) Displays detailed information about the bridges. Also, displays<br>the output for the Layer 2 VPN (L2VPN) to indicate whether or not the MAC<br>withdrawal feature is enabled and the number of MAC withdrawal messages<br>that are sent or received from the AC. |  |  |  |  |
|                    | <b>group</b> bridge-domain-<br>group-name  | (Optional) Displays filter information on the bridge-domain group name. <i>bridge-domain-group-name</i> argument is used to name the bridge domain group.                                                                                                    |  |  |  |  |
|                    | hardware                                   | (Optional) Displays hardware information.                                                                                                    |  |  |  |  |
|                    | <b>interface</b> type<br>interface-path-id | (Optional) Displays the filter information for the interface on the bridge domain.                                                                                                    |  |  |  |  |
|                    |                                            | <b>Note</b> Use the <b>show interfaces</b> command to see a list of all interfaces currently configured on the router.                                                                                                    |  |  |  |  |
|                    |                                            | For more information about the syntax for the router, use the question mark (?) online help function.                                                                                                    |  |  |  |  |
|                    | locationnode-id                            | (Optional) Displays the location specific information of the node.                                                                                                    |  |  |  |  |
|                    | neighbor ip-address                        | (Optional) Displays the bridge domains that contain the ACs to match the filter for the neighbor. The <i>ip-address</i> argument is used to specify IP address of the neighbor.                                                                                              |  |  |  |  |
|                    | no-statistics                              | (Optional) Disables the collection of statistics for the bridge domain.                                                                                                    |  |  |  |  |
|                    | <b>p2mp tunnel-id</b> <i>id</i>            | (Optional) Displays the bridge domain that contain the p2mp enabled bridge domain. The <b>tunnel-id</b> <i>id</i> argument is used too specify the tunnel of the p2mp brigde domain.                                                                                         |  |  |  |  |
|                    | summary                                    | (Optional) Displays the summary information for the bridge domain.                                                                                                    |  |  |  |  |
|                    | standby                                    | (Optional) Displays whether the node is in the standby mode.                                                                                                    |  |  |  |  |

| Command Default  | None                                                                                                    |                                                                                                    |                                                                                                    |                                                                                                    |                                                                  |              |          |            |   |
|------------------|----------------------------------------------------------------------------------------------------|----------------------------------------------------------------------------------------------------|----------------------------------------------------------------------------------------------------|----------------------------------------------------------------------------------------------------|------------------------------------------------------------------|--------------|----------|------------|---|
| Command Modes    | EXEC mo                                                                                                    | ode                                                                                                    |                                                                                                    |                                                                                                    |                                                                  |              |          |            |   |
| Command History  | Release Modific                                                                                                    |                                                                                                    | cation                                                                                                    |                                                                                                    |                                                                  |              |          |            |   |
|                  | Release<br>7.2.12                                                                                                    | This co                                                                                                    | ommand was introc                                                                                                    | luced.                                                                                                    |                                                                  |              |          |            |   |
| Usage Guidelines |                                                                                                    | -                                                                                                    | word to display or the sample output,                                                                                                    |                                                                                                    |                                                                  |              | -        |            |   |
| Task ID          | Task O<br>ID                                                                                                    | perations                                                                                                    |                                                                                                    |                                                                                                    |                                                                  |              |          |            |   |
|                  | l2vpn re                                                                                                    | ead                                                                                                    |                                                                                                    |                                                                                                    |                                                                  |              |          |            |   |
| Examples         | This is the configured                                                                                                    | -                                                                                                    | put for <b>show l2vp</b>                                                                                                    | n bridge-do                                                                                                    | main com                                                         | imand wit    | h VLAN j | parameters | 3 |
|                  | Bridge gr<br>Coupled<br>MAC lea<br>MAC wit<br>MAC wit<br>MAC wit<br>MAC wit<br>Floodin<br>Broad<br>Unknot<br>MAC agi<br>MAC lim<br>MAC lim<br>MAC lim<br>MAC lim<br>MAC for<br>MAC sec<br>Split H<br>Dynamic<br>IP Sour<br>DHCPv4<br>IGMP Sn<br>IGMP Sn<br>IGMP Sn<br>MLD Snc<br>Storm C<br>Bridge<br>MIB cvp<br>Filter<br>P2MP PW<br>Create<br>No stat<br>ACs: 2<br>List of<br>AC: E<br>Typ | roup: bg1,<br>d state: bd<br>arning: en<br>thdraw: en<br>withdraw f<br>withdraw f<br>withdraw f<br>withdraw f<br>withdraw r<br>ng:<br>dcast & Mu<br>own unicas<br>ing time:<br>nit: 4000,<br>nit reache<br>rt down fl<br>cure: disa<br>dorizon Gr<br>c ARP Insp<br>rce Guard:<br>snooping: e<br>hooping pro<br>control: d<br>MTU: 1500<br>plsConfigI<br>MAC addre<br>W: disable<br>time: 30/<br>tus change<br>(2 up), V<br>f ACS:<br>BVI1, stat<br>pe Routed- | abled<br>abled<br>or Access PW: en<br>ent on: bridge p<br>elaying (access<br>lticast: enabled<br>300 s, Type: ind<br>Action: none, N<br>d: no<br>ush: enabled<br>bled, Logging: of<br>oup: none<br>ection: disabled<br>nabled<br>ofile: none<br>file: none<br>fil | bg1_bd1, i<br>mabled<br>port up<br>to access)<br>d<br>activity<br>Notificatio<br>disabled<br>d, Logging:<br>ing: disabl<br>8 (00:26:08<br>(0 up), PBE | ): disabl<br>on: syslo<br>: disable<br>led<br>8 ago)<br>Bs: 0 (0 | ed<br>g<br>d | ShgId:   | 0, MSTi:   | 0 |

```
1000.4444.0001
 AC: HundredgiabitEthernet0/0/0/0.1, state is up
   Type VLAN; Num Ranges: 1
   Outer Tag: 1
   VLAN ranges: [1001, 1001]
   MTU 1508; XC ID 0x508000a; interworking none
   MAC learning: enabled
   Flooding:
     Broadcast & Multicast: enabled
     Unknown unicast: enabled
   MAC aging time: 300 s, Type: inactivity
   MAC limit: 4000, Action: none, Notification: syslog
   MAC limit reached: no
   MAC port down flush: enabled
   MAC Secure: disabled, Logging: disabled
   Split Horizon Group: none
   Dynamic ARP Inspection: disabled, Logging: disabled
   IP Source Guard: disabled, Logging: disabled
   DHCPv4 snooping: disabled
   IGMP Snooping: enabled
   IGMP Snooping profile: none
   MLD Snooping profile: none
    Storm Control: bridge-domain policer
   Static MAC addresses:
   Storm control drop counters:
     packets: broadcast 0, multicast 0, unknown unicast 0
     bytes: broadcast 0, multicast 0, unknown unicast 0
    Dynamic ARP inspection drop counters:
     packets: 0, bytes: 0
   IP source guard drop counters:
     packets: 0, bytes: 0
List of VNIs:
  VNI 1, state is up
   XC ID 0x80000014
   Encap type VXLAN
   Overlay nve100, Source 10.0.0.1, Multicast Group 225.1.1.1, UDP Port 4789
   Anycast VTEP 100.1.1.1, Anycast Multicast Group 224.10.10.1
   MAC learning: enabled
   Flooding:
     Broadcast & Multicast: enabled
     Unknown unicast: enabled
   MAC aging time: 300 s, Type: inactivity
   MAC limit: 4000, Action: none, Notification: syslog
   MAC limit reached: no
   MAC port down flush: enabled
   MAC Secure: disabled, Logging: disabled
   Split Horizon Group: none
   Dynamic ARP Inspection: disabled, Logging: disabled
   IP Source Guard: disabled, Logging: disabled
   DHCPv4 snooping: disabled
   IGMP Snooping: enabled
   IGMP Snooping profile: none
   MLD Snooping profile: none
   Storm Control: bridge-domain policer
List of Access PWs:
List of VFIs:
 VFI bg1 bd1 vfi (up)
   VFI Statistics:
```

drops: illegal VLAN 0, illegal length 0

#### Verify the EVPN and VPLS status.

```
Router# show l2vpn bridge-domain
Legend: pp = Partially Programmed.
Bridge group: vplstoevpn, bridge-domain: vplstoevpn, id: 0, state: up, ShgId: 0, MSTi: 0
Aging: 300 s, MAC limit: 4000, Action: none, Notification: syslog
Filter MAC addresses: 0
ACs: 1 (1 up), VFIs: 1, PWs: 2 (1 up), PBBs: 0 (0 up), VNIs: 0 (0 up)
List of EVPNs:
EVPN, state: up
List of ACs:
Hu0/0/0/0, state: up, Static MAC addresses: 0, MSTi: 5
List of Access PWs:
List of VFIs:
VFI vpls (up)
Neighbor 172.16.0.1 pw-id 12, state: down, Static MAC addresses: 0
Neighbor 192.168.0.1 pw-id 13, state: up, Static MAC addresses: 0
```

This indicates that VPLS and EVPN L2 bridging for the same VPN instance coexists and EVPN takes precedence over VPLS.

| <b>Related Commands</b> | Command                | Description                      |  |  |  |
|-------------------------|------------------------|----------------------------------|--|--|--|
|                         | l2vpn, on page 28      | Enters L2VPN configuration mode. |  |  |  |
|                         | show I2vpn, on page 33 | Displays L2VPN information       |  |  |  |
|                         |                        |                                  |  |  |  |

## show I2vpn database

To display L2VPN database, use the show l2vpn database command in EXEC mode.

|                    | show l2vpn database $\{ac \mid node\}$                                                                                        |                                                                                               |  |  |  |  |
|--------------------|----------------------------------------------------------------------------------------------------|-----------------------------------------------------------------------------------------------|--|--|--|--|
| Syntax Description | ac Displays L2VPN Attachment Circuit (AC) database                                                                            |                                                                                               |  |  |  |  |
|                    | <b>node</b> Displays L2VPN node database.                                                                                     |                                                                                               |  |  |  |  |
| Command Default    | None                                                                                                    |                                                                                               |  |  |  |  |
| Command Modes      | EXEC mode                                                                                                    |                                                                                               |  |  |  |  |
| Command History    | Release                                                                                                    | Modification                                                                                  |  |  |  |  |
|                    | Release 7.2.12                                                                                                    | This command was introduced.                                                                  |  |  |  |  |
| Usage Guidelines   | Even when xSTP (extended spanning tree pr<br>debug commands flag prefix is displayed as                                       | otocol) operates in the PVRST mode, the output of the show or MSTP or MSTi, instead of PVRST. |  |  |  |  |
| Task ID            | Task Operation<br>ID                                                                                                    |                                                                                               |  |  |  |  |
|                    | l2vpn read                                                                                                    |                                                                                               |  |  |  |  |
|                    | The following example displays output for the <b>show l2vpn database ac</b> command:<br>Router# <b>show l2vpn database ac</b> |                                                                                               |  |  |  |  |
|                    | Mon Oct 12 14:15:47.731 UTC                                                                                                   |                                                                                               |  |  |  |  |
|                    | Bundle-Ether1:<br>Other-Segment MTH: 0                                                                                        |                                                                                               |  |  |  |  |
|                    | Other-Segment MTU: 0<br>Other-Segment status flags: 0x3                                                                       |                                                                                               |  |  |  |  |
|                    | Signaled capability valid: Yes                                                                                                |                                                                                               |  |  |  |  |
|                    | Signaled capability flags: 0x360018<br>Configured capability flags: 0x0                                                       |                                                                                               |  |  |  |  |
|                    | XCID: 0xa0000001                                                                                                    |                                                                                               |  |  |  |  |
|                    | PSN Type: Undefined<br>ETH data:                                                                                              |                                                                                               |  |  |  |  |
|                    | Xconnect tags: 0                                                                                                    |                                                                                               |  |  |  |  |
|                    | Vlan rewrite tag: 0<br>AC defn:                                                                                               |                                                                                               |  |  |  |  |
|                    | ac-ifname: Bundle-Ether1                                                                                                    |                                                                                               |  |  |  |  |
|                    | capabilities: 0x00368079                                                                                                    | _                                                                                             |  |  |  |  |
|                    | extra-capabilities: 0x0000000<br>parent-ifh: 0x00000000                                                                       | 0                                                                                             |  |  |  |  |
|                    | ac-type: 0x04                                                                                                    |                                                                                               |  |  |  |  |
|                    | interworking: 0x00                                                                                                    |                                                                                               |  |  |  |  |
|                    | AC info:<br>seg-status-flags: 0x00000003                                                                                      |                                                                                               |  |  |  |  |
|                    | segment mtu/l2-mtu: 1500/1514                                                                                                 |                                                                                               |  |  |  |  |

```
HundredGigE0/0/0/0.1:
     Other-Segment MTU: 0
     Other-Segment status flags: 0x3
     Signaled capability valid: Yes
     Signaled capability flags: 0x360018
     Configured capability flags: 0x0
     XCID: 0xea
     PSN Type: Undefined
     ETH data:
         Xconnect tags: 0
          Vlan rewrite tag: 0
   AC defn:
       ac-ifname: HundredGigE0_0_0.1
       capabilities: 0x00368079
       extra-capabilities: 0x0000000
       parent-ifh: 0x08000018
       ac-type: 0x15
       interworking: 0x00
   AC info:
       seg-status-flags: 0x0000003
       segment mtu/12-mtu: 1504/1518
```

The following example displays output for the show l2vpn database node command:

| AC event trace hist | UTC                                                                                                | 1        |          |
|---------------------|----------------------------------------------------------------------------------------------------|----------|----------|
| Time                | Event                                                                                              | Num Rcvd | Num Sent |
|                     |                                                                                                    |          |          |
| 10/12/2015 12:46:00 | 2                                                                                                  |          | 0        |
|                     | Process init success                                                                               | 0        | 0        |
| 10/12/2015 12:46:00 |                                                                                                    | 0        | 0        |
| 10/12/2015 12:46:00 | Replay end rcvd                                                                                    | 0        | 0        |
| AC event trace hist | ed:1, flags:0x 2, circuits:2<br>.ory [Total events: 4]<br>                                         |          |          |
|                     | Event                                                                                              | Num Rcvd |          |
|                     | =====                                                                                              |          |          |
|                     | Process joined                                                                                     | 0        | 0        |
|                     | Process init success                                                                               | 0        | 0        |
| 10/12/2015 12:41:19 |                                                                                                    | 0        | 0        |
| 10/12/2015 12:41:19 | Replay end rcvd                                                                                    | 0        | 0        |
|                     | ed:0, flags:0x 0, circuits:0                                                                       |          |          |
| MA: hdlc ma init    | ed:0, flags:0x 0, circuits:0<br>ed:0, flags:0x 0, circuits:0                                       |          |          |
| MA: fr_ma init      | ed:0, flags:0x 0, circuits:0                                                                       |          |          |
| MA: ppp_ma init     | <pre>ded:0, flags:0x 0, circuits:0 ed:0, flags:0x 0, circuits:0 ed:0, flags:0x 0, circuits:0</pre> |          |          |
| MA: cem_ma init     | ed:0, flags:0x 0, circuits:0                                                                       |          |          |
| MA: vif_ma init     | ed:0, flags:0x 0, circuits:0                                                                       |          |          |
| MA: pwhe_ma init    | ed:0, flags:0x 0, circuits:0                                                                       |          |          |
|                     | ed:0, flags:0x 0, circuits:0                                                                       |          |          |
| MA: mstp init       | ed:0, flags:0x 0, circuits:0                                                                       |          |          |
| -                   | ed:0, flags:0x 0, circuits:0                                                                       |          |          |
| -                   | ed:0, flags:0x 0, circuits:0                                                                       |          |          |
| MA: erp_test init   | ed:0, flags:0x 0, circuits:0                                                                       |          |          |

I

|                  | MA: mstp_test<br>MA: evpn | <pre>inited:0, flags:0x inited:0, flags:0x</pre> | -                                |  |
|------------------|---------------------------|--------------------------------------------------|----------------------------------|--|
| Related Commands | Command                   |                                                  | Description                      |  |
|                  | l2vpn, on page 28         |                                                  | Enters L2VPN configuration mode. |  |
|                  | show l2vpn, on page 33    |                                                  | Displays L2VPN information       |  |
|                  |                           |                                                  |                                  |  |

### show l2vpn forwarding

To display forwarding information from the layer2\_fib manager, use the **show l2vpn forwarding** command in EXEC mode.

show l2vpn forwarding {counter | debug | detail | hardware | interface | location [node-id] | private}

| Syntax Description  | counter                                                                                                    | Displays the cross-connect counters.                                                                                                    |
|---------------------|----------------------------------------------------------------------------------------------------|----------------------------------------------------------------------------------------------------|
|                     | debug                                                                                                    | Displays debug information.                                                                                                    |
|                     | detail                                                                                                    | Displays detailed information from the layer2_fib manager                                                                                           |
|                     | hardware                                                                                                    | Displays hardware-related layer2_fib manager information                                                                                            |
|                     | interface                                                                                                    | Displays the match AC subinterface.                                                                                                    |
|                     | location node-id                                                                                                    | Displays layer2_fib manager information for the specified location. The <i>node-id</i> argument is entered in the <i>rack/slot/module</i> notation. |
|                     | private                                                                                                    | Output includes private information.                                                                                                    |
| Command Default     | - None                                                                                                    |                                                                                                    |
| Command Modes       | EXEC mode                                                                                                    |                                                                                                    |
| Command History     | Release                                                                                                    | Modification                                                                                                    |
|                     | Release 7.2.12                                                                                                    | This command was introduced.                                                                                                    |
| Usage Guidelines    | No specific guidelines impact the                                                                                                    | e use of this command.                                                                                                    |
| Task ID             |                                                                                                    |                                                                                                    |
| Iask ID             | Task Operations<br>ID                                                                                                    |                                                                                                    |
| Iask ID             | -                                                                                                    |                                                                                                    |
|                     | ID<br>12vpn read                                                                                                    | rom the <b>show l2vpn forwarding</b> command:                                                                                                    |
|                     | ID<br>12vpn read                                                                                                    |                                                                                                    |
|                     | ID<br>12vpn read<br>The following sample output is f<br>Router# show 12vpn forwarding                                                                                               |                                                                                                    |
|                     | ID<br>12vpn read<br>The following sample output is f<br>Router# show 12vpn forwarding<br>Mon Oct 12 14:19:11.771 UTC                                                                | ng location 0/RP0/CPU0                                                                                                    |
|                     | ID<br>12vpn read<br>The following sample output is f<br>Router# show 12vpn forwarding<br>Mon Oct 12 14:19:11.771 UTC<br>Segment 1                                                   | ng location 0/RP0/CPU0<br>Segment 2 State                                                                                                    |
|                     | ID<br>12vpn read<br>The following sample output is f<br>Router# show 12vpn forwardin<br>Mon Oct 12 14:19:11.771 UTC<br>Segment 1<br>Hu0/0/0/0.234<br>Hu0/0/0/0.233<br>Hu0/0/0/0.232 | ng location 0/RP0/CPU0<br>Segment 2 State<br>ac Hu0/0/0/26.234 UP<br>ac Hu0/0/0/26.233 UP<br>ac Hu0/0/0/26.232 UP                                   |
| Task ID<br>Examples | ID<br>12vpn read<br>The following sample output is f<br>Router# show 12vpn forwardin<br>Mon Oct 12 14:19:11.771 UTC<br>Segment 1<br>                                                | ng location 0/RP0/CPU0<br>Segment 2 State<br>ac Hu0/0/0/26.234 UP<br>ac Hu0/0/0/26.233 UP                                                           |

The following sample output is from the **show l2vpn forwarding counter location** command:

Router# show 12vpn forwarding counter location 0/RP0/CPU0

Mon Oct 12 14:18:01.194 UTC Legend: ST = State, DN = Down

Segment 1 Segment 2 ST Byte Switched \_\_\_\_\_ \_\_\_\_\_ Hu0/0/0/0.234 ac Hu0/0/0/26.234 UP 15098997504 Hu0/0/0/0.233 ac Hu0/0/0/26.233 UP 15098997568 Hu0/0/0/0.232 ac Hu0/0/0/26.232 UP 15098997504 Hu/0/0/0.231 ac Hu0/0/0/26.231 UP 15098997568 HU0/0/0/0.230 ac Hu0/0/0/26.230 UP 15098997568

The following sample output is from the **show l2vpn forwarding summary location** command:

```
Router# show 12vpn forwarding summary location 0/RP0/CPU0
Thu Oct 22 06:14:17.767 UTC
To Resynchronize MAC table from the Network Processors, use the command...
    12vpn resynchronize forwarding mac-address-table location <r/s/i>
Major version num:721, minor version num:2
Shared memory timestamp:0x19c9b0f580
Global configuration:
Number of forwarding xconnect entries:0
 Up:0 Down:0
 AC-PW(atom): 0 AC-PW(iid): 0 AC-PW(l2tpv2): 0 AC-PW(l2tpv3): 0
 AC-PW(12tpv3-ipv6):0
 AC-AC:0 AC-BP:0 (PWHE AC-BP:0) AC-Unknown:0
  PW-BP:0 PW-Unknown:0
  PBB-BP:0 PBB-Unknown:0
 EVPN-BP:0 EVPN-Unknown:0
 VNI-BP:0 VNI-Unknown:0
 Monitor-Session-PW:0 Monitor-Session-Unknown:0
Number of xconnects down due to:
  AIB:0 L2VPN:0 L3FIB:0 VPDN:0
Number of xconnect updates dropped due to:
 Invalid XID: 0 VPWS PW, 0 VPLS PW, 0 Virtual-AC, 0 PBB,
 0 EVPN
0 VNI
 0 Global
 Exceeded max allowed: 0 VPLS PW, 0 Bundle-AC
Number of p2p xconnects: 0
Number of bridge-port xconnects: 0
Number of nexthops:0
Number of bridge-domains: 0
  0 with routed interface
 0 with PBB-EVPN enabled
 0 with EVPN enabled
  0 with p2mp enabled
Number of bridge-domain updates dropped: 0
Number of total macs: 0
  0 Static macs
  0 Routed macs
 0 BMAC
 0 Source BMAC
  0 Locally learned macs
  0 Remotely learned macs
Number of total ipmacs: 0
  0 Locally learned ip4macs
  0 Remotely learned ip4macs
```

```
O Locally learned ip6macs
O Remotely learned ip6macs
Number of total P2MP Ptree entries: O
Number of PWHE Main-port entries: O
Number of EVPN Multicast Replication lists: O (O default, O stitching, O isid)
```

The following sample output is from the **show l2vpn forwarding detail location** command:

```
Router# show 12vpn forwarding detail location 0/RP0/CPU0
Mon Oct 12 14:18:47.187 UTC
Local interface: HundredGigE 0/0/0/24, Xconnect id: 0x1, Status: up
  Segment 1
   AC, HundredGigE 0/0/0/24, status: Bound
   Statistics:
      packets: received 238878391, sent 313445
      bytes: received 15288217024, sent 20060480
      packets dropped: PLU 0, tail 0
     bytes dropped: PLU 0, tail 0
  Segment 2
   AC, HundredGigE 0/0/0/24, status: Bound
Local interface: HundredGigE 0/0/0/25, Xconnect id: 0x2, Status: up
  Segment 1
   AC, HundredGigE 0/0/0/25, status: Bound
   Statistics:
      packets: received 238878392, sent 313616
      bytes: received 15288217088, sent 20071424
      packets dropped: PLU 0, tail 0
     bytes dropped: PLU 0, tail 0
  Segment 2
   AC, HundredGigE 0/0/0/25, status: Bound
Local interface: HundredGigE 0/0/0/24, Xconnect id: 0x3, Status: up
 Segment 1
   AC, HundredGigE 0/0/0/24, status: Bound
   Statistics:
      packets: received 238878391, sent 313476
      bytes: received 15288217024, sent 20062464
      packets dropped: PLU 0, tail 0
      bytes dropped: PLU 0, tail 0
  Segment 2
   AC, HundredGigE 0/0/0/24, status: Bound
```

#### Related Commands

| Command                         | Description                      |  |
|---------------------------------|----------------------------------|--|
| l2vpn, on page 28               | Enters L2VPN configuration mode. |  |
| show l2vpn, on page 33          | Displays L2VPN information       |  |
| show I2vpn database, on page 38 | Displays L2VPN database          |  |

## show I2vpn protection main-interface

To display an overview of the main interface or instance operational information, use the **show l2vpn protection main-interface** command in EXEC mode.

|                    | show l2vpn<br>}]   | protection             | main-interface [            | interface name { Interface } ] [{ brief   detail   private                              |
|--------------------|--------------------|------------------------|-----------------------------|-----------------------------------------------------------------------------------------|
| Syntax Description | interface nam      | e                      |                             | Interface name of the Ethernet ring G.8032 name.                                        |
|                    | interface          |                        |                             | The forwarding interface ID in number or in Rack/Slot/Instance/Port format as required. |
|                    | brief              |                        |                             | Brief information about the G.8032 ethernet ring configuration.                         |
|                    | detail             |                        |                             | Information in detail about the G.8032 ethernet ring configuration.                     |
|                    | private            |                        |                             | Private information about the G.8032 ethernet ring configuration.                       |
| Command Default    | None               |                        |                             |                                                                                         |
| Command Modes      | EXEC               |                        |                             |                                                                                         |
| Command History    | Release            | Modification           |                             |                                                                                         |
|                    | Release<br>7.2.12  | This comman            | d was introduced.           |                                                                                         |
|                    | Release 7.7.1      | The command<br>MST-AG. | l output was enhance        | d to include protection access gateway subtype indication                               |
| Usage Guidelines   | No specific gu     | idelines impact        | the use of this comr        | nand.                                                                                   |
| Task ID            | Task Operati<br>ID | on                     |                             |                                                                                         |
|                    | l2vpn read         |                        |                             |                                                                                         |
|                    | Example            |                        |                             |                                                                                         |
|                    | This example       | shows the outpu        | it from the <b>show l2v</b> | pn protection main-interface command:                                                   |
|                    | RP/0/0/CPU0:       | router# show           | 12vpn protection            | main-interface                                                                          |
|                    | Main Interfa       | ce ID                  | Subintf Cou                 | nt Protected Blocked                                                                    |

| GigabitEthernet0/0/0/0 | 1 | N | one | No |
|------------------------|---|---|-----|----|
|                        |   |   |     |    |

Instance : 0 State : FORWARDING Sub-Intf # : 1 Flush # : 0 Sub-interfaces : GigabitEthernet0/0/0.4 Main Interface ID Subintf Count Protected Blocked ----- -----GigabitEthernet0/0/0/1 1 None No Instance : 0 : FORWARDING State Sub-Intf # : 1 Flush # : 0 Sub-Intf # Sub-interfaces : GigabitEthernet0/0/0.4 RP/0/0/CPU0:ios#show l2vpn protection main-interface gigabitEthernet 0/0/0/1 Tue Mar 15 10:54:13.366 EDT # of subIntf Protected Protect Type Main Interface ID \_\_\_\_\_ ---- ------ ------ ------GigabitEthernet0/0/0/1 2 Yes MST-AG Instance : 0 : FORWARDING State Sub-Intf # : 1 Flush # :1 Instance : 1 State : BLOCKED Sub-Intf # : 1 Flush # : 0 RP/0/0/CPU0:ios#show l2vpn protection main-interface gigabitEthernet 0/0/0/2 Tue Mar 15 10:54:15.044 EDT Main Interface ID # of subIntf Protected Protect Type \_\_\_\_\_ \_\_\_\_ GigabitEthernet0/0/0/2 2 Yes STP Instance : 0 State : FORWARDING Sub-Intf # : 1 State Flush # : 0 Instance : 1 State : FORWARDING Sub-Intf # : 1 Flush # : 0 RP/0/0/CPU0:router# show 12vpn protection main-interface brief Main Interface ID Ref Count Instance Protected State 2 1 GigabitEthernet0/0/0/0 3 No FORWARDING No FORWARDING GigabitEthernet0/0/0/1 1 RP/0/RSP0/CPU0:router# show 12vpn protection main-interface detail Main Interface ID # of subIntf Protected \_\_\_\_\_ GigabitEthernet0/1/0/19 4 No Main Interface ID # of subIntf Protected \_\_\_\_\_ \_\_\_\_

| GigabitEthernet0/1/0/20 | 3            | No        |
|-------------------------|--------------|-----------|
| Main Interface ID       | # of subIntf | Protected |
| GigabitEthernet0/1/0/3  | 2            | No        |
| Main Interface ID       | # of subIntf | Protected |
| GigabitEthernet0/1/0/30 | 1            | No        |
| Main Interface ID       | # of subIntf | Protected |
| GigabitEthernet0/1/0/7  | 4            | No        |

RP/0/0/CPU0:router# show l2vpn protection main-interface private

| Main Interface ID                                                                                                    | Ref Count                    | Protected B                                | locked                                              | If Handle           | Registered                |
|----------------------------------------------------------------------------------------------------|------------------------------|--------------------------------------------|-----------------------------------------------------|---------------------|---------------------------|
| GigabitEthernet0/0/0/0                                                                                                    | 3                            | None N                                     | 0                                                   | 0x20000020          | No                        |
| Instance : 0<br>State : FORWAR<br>Sub-Intf # : 0<br>Bridge D # : 0<br>Flush # : 0<br>Sub-interfaces : Gigabi<br>Instance event trace his | tEthernet0/                  | Ack # :<br>N-Ack # :<br>Rcv # :<br>0/0/0.4 | 0<br>0<br>0                                         | 8]                  |                           |
| Time Even<br>==== ====<br>01/01/1970 01:00:01 Rcv<br>07/02/2010 10:13:03 Upda<br>01/01/1970 01:00:25 Rcvd                                | =<br>state IF kn<br>te L2FIB |                                            | State<br>=======<br>Invalid<br>FORWARD:<br>FORWARD: | = ==<br>13<br>ING 0 | tion<br>======<br>4833160 |

| <b>Related Commands</b> | Command | Description                      |
|-------------------------|---------|----------------------------------|
|                         | l2vpn   | Enters L2VPN configuration mode. |

## show l2vpn resource

To display the memory state in the L2VPN process, use the **show l2vpn resource** command in EXEC mode.

|                    | show 12     | vpn resource                                              |                                                          |
|--------------------|-------------|-----------------------------------------------------------|----------------------------------------------------------|
| Syntax Description | This con    | nmand has no arguments of                                 | or keywords.                                             |
| Command Default    | None        |                                                           |                                                          |
| Command Modes      | EXEC m      | ode                                                       |                                                          |
| Command History    | Release     |                                                           | Modification                                             |
|                    | Release     | 7.2.12                                                    | This command was introduced.                             |
| Usage Guidelines   | No speci    | fic guidelines impact the                                 | use of this command.                                     |
| Task ID            | Task<br>ID  | Operations                                                |                                                          |
|                    | l2vpn       | read                                                      |                                                          |
| Examples           | The follo   | owing example shows a sa                                  | ample output for the <b>show l2vpn resource</b> command: |
|                    |             | <pre>show l2vpn resource 14 11:27:23.447 UTC Normal</pre> |                                                          |
|                    | This tabl   | e describes the significant                               | t fields shown in the display.                           |
|                    | Table 2: sh | ow I2vpn resource Command Fig                             | eld Descriptions                                         |
|                    | Field       | Description                                               |                                                          |
|                    | Memory      | Displays memory status.                                   |                                                          |
|                    | _           |                                                           |                                                          |
| Related Commands   | Commai      | nd                                                        | Description                                              |
|                    | l2vpn, or   | n page 28                                                 | Enters L2VPN configuration mode.                         |
|                    | show I2     | vpn, on page 33                                           | Displays L2VPN information                               |

### show l2vpn trace

To display trace data for L2VPN, use the show l2vpn trace command in EXEC mode.

**show l2vpn trace** [checker] | [file filename filepath ] | [last entry ] | [location node-id ] | [udir path ] [reverse] | [stats] | [tailf] | [usec] | [verbose] | [wide]

| Syntax Description | checke     | er               | Displays trace data for the L2VPN Uberverifier.                    |                |  |
|--------------------|------------|------------------|--------------------------------------------------------------------|----------------|--|
|                    | file file  | ename filepath   | Displays trace data for the specified file.                        |                |  |
|                    | hexdu      | mp               | Display traces data in hexadecimal format.                         |                |  |
|                    | last en    | try              | Display last <n> entries</n>                                       |                |  |
|                    | locatio    | on node-id       | Displays trace data for the specified location.                    |                |  |
|                    | revers     | e                | Display latest traces first                                        |                |  |
|                    | stats      |                  | Display trace statistics                                           |                |  |
|                    | tailf      |                  | Display new traces as they are added                               |                |  |
|                    | unique     | е                | Display unique entries with counts                                 |                |  |
|                    | usec       |                  | Display usec details with timestamp                                |                |  |
|                    | udir path  |                  | Display a temporary directory to copy traces from remote locations |                |  |
|                    | verbos     | se               | Display internal debugging information                             |                |  |
|                    | wide       |                  | Display trace data excluding buffer name, node name, tid           |                |  |
|                    | wrapp      | oing             | Display wrapping entries                                           |                |  |
| Command Default    | None       |                  |                                                                    |                |  |
| Command Modes      | EXEC       | mode             |                                                                    |                |  |
| Command History    | Releas     | e .              | Modification                                                       |                |  |
|                    | Releas     | e 7.2.12         | This command w                                                     | as introduced. |  |
| Usage Guidelines   | No spec    | cific guidelines | s impact the use of this command.                                  |                |  |
| Task ID            | Task<br>ID | Operation        |                                                                    |                |  |
|                    | l2vpn      | read             |                                                                    |                |  |
|                    |            |                  |                                                                    |                |  |

#### This example displays output for the **show l2vpn trace** command:

Router# show 12vpn trace Mon Oct 12 14:22:09.082 UTC 188 unique entries (2596 possible, 0 filtered) Oct 12 12:37:44.197 l2vpn/policy 0/RP0/CPU0 1# t4349 POLICY:320: l2vpn policy reg agent started - route policy supported=False, forward class supported=False Oct 12 12:39:21.870 l2vpn/fwd-pd 0/RP0/CPU0 1# t5664 FWD PD:731: Oct 12 12:39:21.883 l2vpn/fwd-err 0/RP0/CPU0 1# t5664 FWD ERR|ERR:76: Major version mis-match, SHM: 0x0 Expected: 0x1 Oct 12 12:39:21.883 l2vpn/fwd-err 0/RP0/CPU0 1# t5664 FWD ERR|ERR:87: Magic number mis-match, SHM: 0x0 Expected: 0xa7b6c3d8 Oct 12 12:39:21.884 l2vpn/err 0/RP0/CPU0 1# t5664 FWD ERR|ERR:76: Major version mis-match, SHM: 0x0 Expected: 0x1 Oct 12 12:39:21.884 12vpn/err 0/RP0/CPU0 1# t5664 FWD ERR|ERR:87: Magic number mis-match, SHM: 0x0 Expected: 0xa7b6c3d8 Oct 12 12:39:21.890 12vpn/fwd-detail 0/RP0/CPU0 1# t5664 FWD DETAIL:263: PWGROUP Table init succeeded Oct 12 12:39:21.890 12vpn/fwd-detail 0/RP0/CPU0 2# t5664 FWD DETAIL:416: 12tp session table rebuilt Oct 12 12:39:21.903 12vpn/fwd-common 0/RP0/CPU0 1# t5664 FWD COMMON:39: L2FIB OBJ TRACE: trace buf=0x7d48e0 Oct 12 12:39:25.613 12vpn/issu 0/RP0/CPU0 1# t5664 ISSU:790: ISSU - iMDR init called; 'infra/imdr' detected the 'informational' condition 'the service is not supported in the node' Oct 12 12:39:25.613 12vpn/issu 0/RP0/CPU0 1# t5664 ISSU:430: ISSU - attempt to start COLLABORATOR wait timer while not in ISSU mode Oct 12 12:39:25.638 l2vpn/fwd-common 0/RP0/CPU0 1# t5664 FWD COMMON:4241: show edm thread initialized Oct 12 12:39:25.781 l2vpn/fwd-mac 0/RP0/CPU0 1# t5664 FWD MAC|ERR:783: Mac aging init Oct 12 12:39:25.781 l2vpn/fwd-mac 0/RP0/CPU0 2# t5664 FWD MAC:1954: l2vpn gsp cons init returned Success Oct 12 12:39:25.781 l2vpn/err 0/RP0/CPU0 1# t5664 FWD MAC|ERR:783: Mac aging init Oct 12 12:39:25.782 l2vpn/fwd-aib 0/RP0/CPU0 4# t5664 FWD AIB:446: aib connection opened successfully Oct 12 12:39:25.783 l2vpn/fwd-mac 0/RP0/CPU0 2# t5664 FWD MAC:2004: Client successfully joined gsp group Oct 12 12:39:25.783 l2vpn/fwd-mac 0/RP0/CPU0 1# t5664 FWD MAC:781: Initializing the txlist IPC thread Oct 12 12:39:25.783 12vpn/fwd-mac 0/RP0/CPU0 1# t5664 FWD MAC:3195: gsp optimal msg size = 31264 (real: True) Oct 12 12:39:25.783 12vpn/fwd-mac 0/RP0/CPU0 1# t5664 FWD MAC:626: Entering mac aging timer init Oct 12 12:39:25.783 l2vpn/fwd-mac 0/RP0/CPU0 1# t7519 FWD MAC:725: Entering event loop for mac txlist thread Oct 12 12:39:25.797 l2vpn/fwd-mac 0/RP0/CPU0 1# t4222 FWD MAC:2221: learning client colocated 0, is client netio 1

#### Related Commands (

| Command                         | Description                                     |
|---------------------------------|-------------------------------------------------|
| l2vpn, on page 28               | Enters L2VPN configuration mode.                |
| show l2vpn, on page 33          | Displays L2VPN information                      |
| show I2vpn resource, on page 47 | Displays the memory state in the L2VPN process. |

## split-horizon group

To add an AC to a split horizon group, use the **split-horizon group** command in L2VPN bridge group bridge domain attachment circuit configuration mode.

split-horizon group

| Syntax Description | This command has no keywords or arguments.                                                                                                    |
|--------------------|----------------------------------------------------------------------------------------------------|
| Command Default    | None                                                                                                    |
| Command Modes      | L2VPN bridge group bridge domain attachment circuit configuration mode                                                                                                    |
| Command History    | Release Modification                                                                                                    |
|                    | ReleaseThis command was7.11.1introduced.                                                                                                    |
| Usage Guidelines   | Only one split horizon group exists for ACs per bridge domain. By default, the group does not have any ACs.<br>You can configure individual ACs to become members of the group using the <b>split-horizon group</b> configuration command.                                                                                                    |
|                    | You can configure an entire physical interface or EFPs within an interface to become members of the split horizon group.                                                                                                    |
| Task ID            | Task Operations<br>ID                                                                                                    |
|                    | l2vpn Read,<br>write                                                                                                    |
| Examples           | The following example shows the split horizon group configuration:                                                                                                    |
|                    | <pre>Router# configure Router(config)# 12vpn Router(config-12vpn)# bridge group bg Router(config-12vpn-bg)# bridge-domain bd Router(config-12vpn-bg-bd-ac)# interface Ten0/7/0/22/0 &lt;- (split-horizon group 0, default) Router(config-12vpn-bg-bd-ac)# interface Ten0/7/0/22/1.1 Router(config-12vpn-bg-bd-ac)# split-horizon group &lt;- (split-horizon group 2) Router(config-12vpn-bg-bd-ac)# neighbor 10.0.0.1 pw-id 1 Router(config-12vpn-bg-bd-ac)# split-horizon group &lt;- (split-horizon group 2) Router(config-12vpn-bg-bd-pw)# split-horizon group &lt;- (split-horizon group 2) Router(config-12vpn-bg-bd-pw)# vfi vf Router(config-12vpn-bg-bd-vfi)# neighbor 172.16.0.1 pw-id 10001 &lt;- (split-horizon group 1, default)</pre> |

Router(config-l2vpn-bg-bd-vfi-pw)# commit

### storm-control

To enable storm control on an access circuit (AC) under a VPLS bridge, use the **storm-control** command in l2vpn bridge group bridge-domain access circuit configuration mode. To disable storm control, use the **no** form of this command.

|                    | <pre>storm-control { I } no storm-contro kbps-value }</pre>                                              | broadcast   multicast   unknown-unicast } { pps pps-value   kbps kbps-value<br>l { broadcast   multicast   unknown-unicast } { pps pps-value   kbps                                  |  |
|--------------------|----------------------------------------------------------------------------------------------------|----------------------------------------------------------------------------------------------------|--|
| Syntax Description | broadcast                                                                                                | Configures storm control for broadcast traffic.                                                                                                    |  |
|                    | multicast                                                                                                | Configures storm control for multicast traffic.                                                                                                    |  |
|                    | unknown-unicast                                                                                          | Configures storm control for unknown unicast traffic.                                                                                                    |  |
|                    |                                                                                                    | • Storm control does not apply to bridge protocol data unit (BPDU) packets. All BPDU packets are processed as if traffic storm control is not configured.                            |  |
|                    |                                                                                                    | • Storm control does not apply to internal communication and control packets, route updates, SNMP management traffic, Telnet sessions, or any other packets addressed to the router. |  |
|                    | <b>pps</b> pps-value                                                                                     | Configures the packets-per-second (pps) storm control threshold for the specified traffic type. Valid values range from 1 to 160000.                                                 |  |
|                    | kbps kbps-value                                                                                          | Configures the storm control in kilo bits per second (kbps). The range is from 64 to 1280000.                                                                                        |  |
| Command Default    | Storm control is dis                                                                                     | sabled by default.                                                                                                    |  |
| Command Modes      | l2vpn bridge group                                                                                       | bridge-domain access circuit configuration                                                                                                    |  |
| Command History    | Release Modi                                                                                             | fication                                                                                                    |  |
|                    | Release This of 7.3.2                                                                                    | command was introduced.                                                                                                    |  |
| Usage Guidelines   | Storm control                                                                                            | is supported on main ports only.                                                                                                    |  |
|                    | • Storm control configuration is supported at the bridge-port level, and not at the bridge-domain level. |                                                                                                    |  |
|                    | PW-level storn                                                                                           | m control is not supported.                                                                                                    |  |
|                    | • Storm control                                                                                          | is not supported through QoS input policy.                                                                                                    |  |
|                    |                                                                                                    | is configurable, it is not natively supported. PPS configuration is converted to a kbps value 6 byte packet size when configuring the hardware policers.                             |  |

I

| Task ID  | Task Operations<br>ID                                                                                                    |  |
|----------|----------------------------------------------------------------------------------------------------|--|
|          | l2vpn read,<br>write                                                                                                    |  |
| Examples | The following example enables two storm control thresholds on an access circuit:                                                                                                    |  |
|          | <pre>RP/0/RSP0/CPU0:router# configure RP/0/RSP0/CPU0:router(config)# l2vpn RP/0/RSP0/CPU0:router(config-l2vpn)# bridge group BG1 RP/0/RSP0/CPU0:router(config-l2vpn-bg)# bridge-domain BD1 RP/0/RSP0/CPU0:router(config-l2vpn-bg-bd)# interface HundredGigE0/0/0/0 RP/0/RSP0/CPU0:router(config-l2vpn-bg-bd-ac)# storm-control broadcast kbps 4500 RP/0/RSP0/CPU0:router(config-l2vpn-bg-bd-ac)# commit</pre> |  |

### vpws-seamless-integration

To enable EVPN-VPWS seamless integration, use the **vpws-seamless-integration** command in L2VPN configuration mode. To disable EVPN-VPWS seamless integration, use the no form of this command.

#### vpws-seamless-integration

| Syntax Description | This command has no arguments or keywords.                                                                                                    |
|--------------------|----------------------------------------------------------------------------------------------------|
| Command Default    | None                                                                                                    |
| Command Modes      | L2VPN configuration mode                                                                                                    |
| Command History    | Release Modification                                                                                                    |
|                    | ReleaseThis command was introduced.7.8.1                                                                                                    |
| Usage Guidelines   | No specific guidelines impact the use of this command.                                                                                                    |
| Task ID            | Task Operations<br>ID                                                                                                    |
|                    | L2VPN read,<br>write                                                                                                    |
| Examples           | The following example shows how to enable EVPN-VPWS integration on an edge device for BGI PW.                                                                                                    |
|                    | Router# configure<br>Router(config)# 12vpn xconnect group 1<br>Router(config-12vpn-xc)# mp2mp 2<br>Router(config-12vpn-xc-mp2mp)# autodiscovery bgp<br>Router(config-12vpn-xc-mp2mp-ad)# signaling-protocol bgp<br>Router(config-12vpn-xc-mp2mp-ad-sig)# ce-id 3<br>Router(config-12vpn-xc-mp2mp-ad-sig-ce)# vpws-seamless-integration<br>The following evenue shows how to evalue EVDN VDWC integration |
|                    | The following example shows how to enable EVPN-VPWS integration for TLDP PW.                                                                                                    |
|                    | Router# <b>configure</b><br>Router(config)# <b>12vpn xconnect group 1</b>                                                                                                    |

```
ration
```

```
Router(config)#
                12vpn xconnect group 1
Router(config-l2vpn-xc) # p2p p1
Router(config-l2vpn-xc-p2p)# interface BE1.1
Router(config-l2vpn-xc-p2p)# neighbor 1.1.1.1 pw-id 1
Router(config-l2vpn-xc-p2p-pw)# exit
Router(config-l2vpn-xc-p2p)# vpws-seamless-integration
```

I

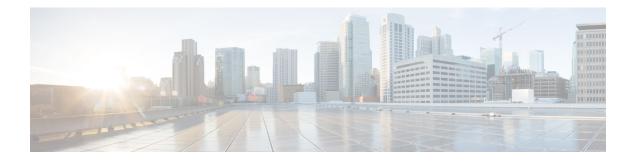

# **Multiple Spanning Tree Protocol Commands**

This module describes the commands used to configure multiple spanning tree protocol. For detailed information about MSTP concepts, configuration tasks, and examples, see the *L2VPN and Ethernet Services Configuration Guide for Cisco 8000 Series Routers*.

- instance (MSTP), on page 56
- interface (MSTP), on page 57
- name (MSTP), on page 58
- portfast, on page 59
- show spanning-tree mst, on page 60
- spanning-tree mst, on page 62
- vlan-id (MSTP), on page 63

# instance (MSTP)

To enter the multiple spanning tree instance (MSTI) configuration submode, use the **instance** command in MSTP configuration submode.

instance id

| Syntax Description | <i>id</i> MSTI ID. 4094. | Range is 0 to                                                              |                                                                  |
|--------------------|--------------------------|----------------------------------------------------------------------------|------------------------------------------------------------------|
| Command Default    | None                     |                                                                            |                                                                  |
| Command Modes      | MSTP configu             | uration                                                                    |                                                                  |
| Command History    | Release                  | Modification                                                               |                                                                  |
|                    | Release 7.2.1            | 2 This command was introduced.                                             |                                                                  |
| Usage Guidelines   | -                        |                                                                            |                                                                  |
|                    | Note An instar           | nce ID of 0 represents the C                                               | IST for the region.                                              |
| Task ID            | Task ID Op               | erations                                                                   |                                                                  |
|                    | interface rea            | ,                                                                          |                                                                  |
| Examples           | The following            | example shows how to ent                                                   | er the MSTI configuration submode:                               |
|                    | Router (confi            | figure<br>g)#spanning-tree mst a<br>g-mstp)# instance 101<br>g-mstp-inst)# |                                                                  |
| Related Commands   | Command                  |                                                                            | Description                                                      |
|                    | show spannir             | ng-tree mst, on page 60                                                    | Displays the multiple spanning tree protocol status information. |
|                    | spanning-tree            | e mst, on page 62                                                          | Enters the MSTP configuration submode                            |
|                    | vlan-id (MSTI            | P), on page 63                                                             | Associates a set of VLAN IDs with the current MSTI.              |

#### interface (MSTP)

To enter the MSTP interface configuration submode, and to enable STP for the specified port, use the **interface** command in MSTP configuration submode.

interface interface-type interface-path-id **Syntax Description** interface Interface type. For more information, use the question mark (?) online help function. interface-path-id Physical interface. Use the **show interfaces** command to see a list of all possible interfaces currently configured on the router. For more information about the syntax for the router, use the question mark (?) online help function. None **Command Default** MSTP configuration **Command Modes Command History** Release Modification Release 7.2.12 This command was introduced. A given port may only be enabled with one of MSTP, MSTAG, REPAG, PVSTAG or PVRSTAG. **Usage Guidelines** Task ID Task ID Operations interface read, write **Examples** The following example shows how to enter the MSTP interface configuration submode: Router# configure Router(config) # spanning-tree mst M0 Router(config-mstp)# interface hundredGigE 0/0/0/1 Router(config-mstp-if)# **Related Commands** Command Description Displays the multiple spanning tree protocol status show spanning-tree mst, on page 60 information. Enters the MSTP configuration submode spanning-tree mst, on page 62

# name (MSTP)

To set the name of the MSTP region, use the **name** command in MSTP configuration submode.

|                    | name name                                                                                                    |                                |                                                                  |  |
|--------------------|----------------------------------------------------------------------------------------------------|--------------------------------|------------------------------------------------------------------|--|
| Syntax Description | name Specifies the name of the mstp region.                                                                               |                                |                                                                  |  |
|                    | String of a maximum of 32 characters conforming to the definition of SnmpAdminString in RF 2271.                          |                                |                                                                  |  |
| Command Default    | The MAC address of the switch, formatted as a text string using the hexadecimal representation specified in IEEE Std 802. |                                |                                                                  |  |
| Command Modes      | MSTP configu                                                                                                    | ration                         |                                                                  |  |
| Command History    | Release Modification                                                                                                    |                                |                                                                  |  |
|                    | Release 7.2.12                                                                                                    | 2 This command was introduced. |                                                                  |  |
| Task ID            | Task ID Oper                                                                                                    | rations                        |                                                                  |  |
|                    | interface read<br>writ                                                                                                    | .)                             |                                                                  |  |
| Examples           | The following example shows how to set the name of the MSTP region to m1:                                                 |                                |                                                                  |  |
|                    | Router# <b>configure</b><br>RP/0/RP0/CPU0:ios(config)# <b>spanning-tree mst M0</b><br>Router(config-mstp)# <b>name m1</b> |                                |                                                                  |  |
| Related Commands   | Command                                                                                                    |                                | Description                                                      |  |
|                    | show spannin                                                                                                    | g-tree mst, on page 60         | Displays the multiple spanning tree protocol status information. |  |
|                    | spanning-tree                                                                                                    | mst, on page 62                | Enters the MSTP configuration submode                            |  |

## portfast

To enable Port Fast on the port, and optionally enable BPDU guard, use the **portfast** command in MSTP interface configuration submode.

|                    | portfast [bpd                                                                                                    | luguard]                                                                                                   |                                                                                                    |
|--------------------|----------------------------------------------------------------------------------------------------|----------------------------------------------------------------------------------------------------|----------------------------------------------------------------------------------------------------|
| Syntax Description | This command has no keywords or arguments.                                                                                                    |                                                                                                    |                                                                                                    |
| Command Default    | PortFast is disabled.                                                                                                    |                                                                                                    |                                                                                                    |
| Command Modes      | MSTP interfac                                                                                                    | ce configuration                                                                                           |                                                                                                    |
| Command History    | Release                                                                                                    | Modification                                                                                               | _                                                                                                    |
|                    | Release 7.2.12                                                                                                    | 2 This command was introduced.                                                                             | _                                                                                                    |
| Usage Guidelines   | You must disable and re-enable the port for Port Fast configuration to take effect. Use <b>shutdown</b> and <b>no shutdown</b> command (in interface configuration mode) to disable and re-enable the port. |                                                                                                    |                                                                                                    |
|                    | the port as an e<br>goes down or<br>extension that<br>more informat                                                                                                    | edge port, i.e., it keeps it in forw<br>comes up. It is not expected to<br>causes the interface to be shut | also known as edge port). When this is enabled, MSTP treats<br>varding state and does not generate topology changes if the port<br>receive MSTP BPDUs on an edge port. BPDU guard is a Cisco<br>down using error-disable if an MSTP BPDU is received. For<br>the <i>Multiple Spanning Tree Protocol</i> module in the <i>L2VPN</i><br>or Cisco 8000 Series Routers |
| Task ID            | Task ID Ope                                                                                                    | rations                                                                                                    |                                                                                                    |
|                    | interface read<br>write                                                                                                    |                                                                                                    |                                                                                                    |
| Examples           | The following                                                                                                    | example shows how to enable                                                                                | PortFast and BPDU guard on the port:                                                                                                    |
|                    | Router# configure<br>Router(config)# spanning-tree mst a<br>Router(config-mstp)# interface HundredGigE0/0/0/2<br>Router(config-mstp-if)# portfast<br>Router(config-mstp-if)# portfast bpduguard             |                                                                                                    |                                                                                                    |
| Related Commands   | Command                                                                                                    |                                                                                                    | Description                                                                                                    |
|                    | interface (MS                                                                                                    | TP), on page 57                                                                                            | Enters the MSTP interface configuration submode, and enables STP for the specified port.                                                                                                    |
|                    | show spannin                                                                                                    | ig-tree mst, on page 60                                                                                    | Displays the multiple spanning tree protocol status information.                                                                                                    |
|                    | spanning-tree                                                                                                    | e mst, on page 62                                                                                          | Enters the MSTP configuration submode                                                                                                    |

## show spanning-tree mst

To display the multiple spanning tree protocol status information, use the **show spanning-tree mst** command in EXEC mode.

show spanning-tree mst protocol instance identifier [instance instance-id] [{blocked-ports|brief}]

| Syntax Description | protocol instance id                                                                                                    | <i>lentifier</i> String of a maximum of 25 characters that identifies the protocol instance                                                                                                    |
|--------------------|----------------------------------------------------------------------------------------------------|----------------------------------------------------------------------------------------------------|
|                    | instance instance-id                                                                                                    | <i>d</i> Forward interface in rack/slot/instance/port format.                                                                                                    |
|                    | brief                                                                                                    | Displays a summary of MST information only.                                                                                                    |
|                    | blocked-ports                                                                                                    | Displays MST information for blocked ports only.                                                                                                    |
| command Default    | None                                                                                                    |                                                                                                    |
| ommand Modes       | EXEC                                                                                                    |                                                                                                    |
| command History    | Release Moo                                                                                                    | dification                                                                                                    |
|                    | Release 7.2.12 This intro                                                                                                    | s command was<br>oduced.                                                                                                    |
| Task ID            | Task Operations                                                                                                    |                                                                                                    |
|                    | ID                                                                                                    |                                                                                                    |
|                    |                                                                                                    |                                                                                                    |
| xamples            | ID<br>interface read<br>The following examp                                                                                                    | ble shows the output from the <b>show spanning-tree mst</b> command, which produces panning tree protocol state:                                                                                                    |
| xamples            | ID<br>interface read<br>The following examp<br>an overview of the sp                                                                                                    | panning tree protocol state:<br>ning-tree mst a instance 0                                                                                                    |
| Examples           | ID<br>interface read<br>The following examp<br>an overview of the sp<br>Router# show span<br>Operating in Prov<br>MSTI 0 (CIST):                                                                         | panning tree protocol state:<br>ning-tree mst a instance 0                                                                                                    |
| ixamples           | ID<br>interface read<br>The following examp<br>an overview of the sp<br>Router# show span<br>Operating in Prov<br>MSTI 0 (CIST):<br>VLANS Mapped: 1<br>Root ID Prio<br>Addr.<br>This                     | <pre>panning tree protocol state:<br/>ning-tree mst a instance 0<br/>ider Bridge mode<br/>-100, 500-1000, 1017<br/>rity 4097</pre>                                                                                                    |
| ixamples           | ID<br>interface read<br>The following examp<br>an overview of the sy<br>Router# show span:<br>Operating in Prov<br>MSTI 0 (CIST):<br>VLANS Mapped: 1<br>Root ID Prio<br>Addr.<br>Bridge ID Prio<br>Addr. | <pre>panning tree protocol state:<br/>ning-tree mst a instance 0<br/>Fider Bridge mode<br/>-100, 500-1000, 1017<br/>rity 4097<br/>ess 0004.9b78.0800<br/>bridge is the root<br/>o Time 2 sec Max Age 20 sec Forward Delay 15 sec</pre> |

L

HundredGigEthernet0/0/0/1 128.65 20000 DSGN FWD 0 4097 0004.9b78.0800 128.65 HundredGigEthernet0/0/0/2 128.66 20000 DSGN FWD 0 4097 0004.9b78.0800 128.66 ...

The following example shows the output from the **show spanning-tree mst** command when the **brief** and **blocked-ports** keywords are used:

```
Router# show spanning-tree mst a brief
MSTI 0 (CIST):
 VLAN IDs: 1-100, 500-1000, 1017
 This is the Root Bridge
MSTI 1:
 VLAN IDS: 101-499
 Root Port HundredGigEthernet0/0/0/2 , Root Bridge ID 0002.9b78.0812
Router# show spanning-tree mst blocked-ports
MSTI 0 (CIST):
                                   Designated
Interface
                   Port ID
                                                            Port ID
                  Prio.Nbr Cost Role State Cost Bridge ID Prio.Nbr
Name
HundredGigEthernet0/0/0/4 128.196 200000 ALT BLK 0 4097 0004.9b78.0800 128.195
. . .
```

| <b>Related Commands</b> | Command                       | Description                           |  |
|-------------------------|-------------------------------|---------------------------------------|--|
|                         | spanning-tree mst, on page 62 | Enters the MSTP configuration submode |  |

#### spanning-tree mst To enter the MSTP configuration submode, use the **spanning-tree mst** command in global configuration mode. spanning-tree mst protocol instance identifier **Syntax Description** protocol instance identifier String of a maximum of 25 characters that identifies the protocol instance. None **Command Default** Global configuration **Command Modes Command History** Modification Release Release 7.2.12 This command was introduced. **Usage Guidelines** Note In MSTP configuration, only one protocol instance can be configured at a time. Task ID Task ID Operations interface read, write **Examples** The following example shows how to enter the MSTP configuration submode: Router(config) # spanning-tree mst a Router(config-mstp)# **Related Commands** Command Description instance (MSTP), on page 56 Enters the multiple spanning tree instance (MSTI) configuration submode. Enters the MSTP interface configuration submode, and enables interface (MSTP), on page 57 STP for the specified port. Displays the multiple spanning tree protocol status information. show spanning-tree mst, on page 60

### vlan-id (MSTP)

To associate a set of VLAN IDs with the current MSTI, use the **vlan-id** command in MSTI configuration submode.

vlan-id vlan-range [vlan-range] [vlan-range] [vlan-range]

| Syntax Description | <i>vlan-range</i> List of VLAN ranges in the form a-b, c, d, e-f, g etc. |                                |                                                                          |  |
|--------------------|--------------------------------------------------------------------------|--------------------------------|--------------------------------------------------------------------------|--|
| Command Default    | None                                                                     |                                |                                                                          |  |
| Command Modes      | MSTI configu                                                             | uration                        |                                                                          |  |
| Command History    | Release Modification                                                     |                                |                                                                          |  |
|                    | Release 7.2.1                                                            | 2 This command was introduced. |                                                                          |  |
| Task ID            | Task ID Op                                                               | erations                       |                                                                          |  |
|                    | interface rea<br>wr                                                      |                                |                                                                          |  |
| Examples           | The following example shows how to use the vlan-id command:              |                                |                                                                          |  |
|                    | Router(conf:                                                             | ig-mstp-inst)# <b>vlan-i</b>   | ld 2-1005                                                                |  |
| Related Commands   | Command                                                                  |                                | Description                                                              |  |
|                    | instance (MS                                                             | STP), on page 56               | Enters the multiple spanning tree instance (MSTI) configuration submode. |  |
|                    | spanning-tre                                                             | e mst, on page 62              | Enters the MSTP configuration submode                                    |  |

show spanning-tree mst, on page 60

Displays the multiple spanning tree protocol status information.

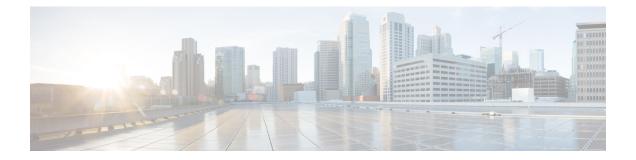

# **Integrated Routing and Bridging Commands**

This module describes the commands to configure Integrated Routing and Bridging (IRB) on the Cisco 8000 Series Routers.

- interface bvi , on page 66
- routed interface bvi , on page 68
- show interfaces bvi, on page 69

### interface bvi

To create a bridge-group virtual interface (BVI), use the **interface bvi** command in Global Configuration mode. To delete the BVI, use the **no** form of this command.

|                    | interface bvi identifier                                                                                                    |                                                                  |                                                                                                    |  |
|--------------------|----------------------------------------------------------------------------------------------------|------------------------------------------------------------------|----------------------------------------------------------------------------------------------------|--|
| Syntax Description | <i>identifier</i> Number for the BVI interface from 1 to 4294967295.                                                             |                                                                  |                                                                                                    |  |
| Command Default    | No BVI interface is configured.<br>Global Configuration mode                                                                     |                                                                  |                                                                                                    |  |
| Command Modes      |                                                                                                    |                                                                  |                                                                                                    |  |
| Command History    | Release                                                                                                    | Modification                                                     |                                                                                                    |  |
|                    | Release 7.2.12                                                                                                    | This command was introduced.                                     |                                                                                                    |  |
| Usage Guidelines   |                                                                                                    |                                                                  | hat acts like a normal routed interface. The BVI does not<br>the corresponding bridge-domain to a routed interface within |  |
|                    | Aside from supporting a configurable MAC address, a BVI supports only Layer 3 attributes, and has the following characteristics: |                                                                  |                                                                                                    |  |
|                    | • Uses a MA interface.                                                                                                    | AC address taken from the local of                               | hassis MAC address pool, unless overridden at the BVI                                                                     |  |
|                    | -                                                                                                    | he same subnet as the hosts on th                                | <b>interface bvi</b> command and uses an IPv4 or IPv6 address<br>e segments of the bridged domain. The BVI also supports  |  |
|                    |                                                                                                    | lentifier is independent of the brid<br>o in Cisco IOS software. | ge-domain identifier. These identifiers do not need to correlate                                                          |  |
|                    | <ul> <li>Is associat</li> </ul>                                                                                                  | ed to a bridge group using the ro                                | uted interface bvi command.                                                                                               |  |
|                    | • The follow                                                                                                    | ving interface commands are sup                                  | ported on a BVI:                                                                                                    |  |
|                    | • arp p                                                                                                    | ourge-delay                                                      |                                                                                                    |  |
|                    | • arp ti                                                                                                    | imeout                                                           |                                                                                                    |  |
|                    | • band                                                                                                    | width (The default is 10 Gbps an                                 | d is used as the cost metric for routing protocols for the BVI.)                                                          |  |
|                    | • ipv4                                                                                                    |                                                                  |                                                                                                    |  |
|                    | • ipv6                                                                                                    |                                                                  |                                                                                                    |  |
|                    | • mac-                                                                                                    | address                                                          |                                                                                                    |  |
|                    | • mtu (                                                                                                    | The default is 1514 bytes.)                                      |                                                                                                    |  |
|                    | • shutd                                                                                                    | lown                                                             |                                                                                                    |  |
|                    |                                                                                                    |                                                                  |                                                                                                    |  |

• The BVI supports IP helper addressing and secondary IP addressing.

To display bridge group, bridge-domain, interface status, line protocol state, and packet counters for the specified BVI, use the **show l2vpn bridge domain interface bvi** form of the **show l2vpn bridge domain** (**VPLS**) command. To display the reason that a BVI is down, you can use the **detail** keyword option.

 

 Task ID
 Operations interface read, write

 Examples
 The following example shows how to create a BVI interface and configure its IPv4 address: Router# configure Router(config)# interface bvi 50 Router(config-if)# ipv4 address 10.10.0.4 255.255.255.0 Router(config-if)# commit

 Related Commands
 Command routed interface bvi, on page 68 show interfaces bvi, on page 69

## routed interface bvi

To associate the specified bridge group virtual interface (BVI) as the routed interface for the interfaces assigned to the bridge domain, use the **routed interface bvi** command in L2VPN bridge group bridge domain configuration mode. To remove the BVI as the routed interface for the interfaces assigned to the bridge domain, use the **no** form of this command.

routed interface bvi identifier

| Syntax Description | identifier                                                                                                 | Numbe                                        | er for the BVI interface fi | rom 1 to 65535.           |                |
|--------------------|----------------------------------------------------------------------------------------------------|----------------------------------------------|-----------------------------|---------------------------|----------------|
| Command Default    | No routed i                                                                                                | nterface                                     | is configured.              |                           |                |
| Command Modes      | L2VPN bri                                                                                                  | dge grou                                     | ıp bridge domain config     | uration mode (config      | g-l2vpn-bg-bd) |
| Command History    | Release                                                                                                    | Мо                                           | dification                  |                           |                |
|                    | Release<br>7.2.12                                                                                          | This                                         | s command was introduc      | ed.                       |                |
| Usage Guidelines   | • Only o                                                                                                   | one BVI                                      | can be configured in an     | y bridge domain.          |                |
|                    | • The sa                                                                                                   | ime BVI                                      | can not be configured in    | n multiple bridge do      | mains.         |
| Task ID            | Task Op<br>ID                                                                                              | peration                                     |                             |                           |                |
|                    | l2vpn rea                                                                                                  | ad,<br>rite                                  |                             |                           |                |
|                    | The following example shows association of a BVI interface numbered "50" on the bridge domain named "IRB": |                                              |                             |                           |                |
|                    | Router(con<br>Router(con                                                                                   | nfig)# ]<br>nfig-l2x<br>nfig-l2x<br>nfig-l2x |                             | in IRB<br>nterface bvi 50 |                |
| Related Commands   | Command                                                                                                    |                                              |                             |                           | Description    |
|                    | interface bvi , on page 66                                                                                 |                                              |                             |                           |                |
|                    | show interfaces bvi, on page 69                                                                            |                                              |                             |                           |                |

## show interfaces bvi

To display interface status, line protocol state, and packet counters for the specified BVI, use the **show** interfaces bvi command in XR EXEC mode.

**show interfaces bvi** *identifier* [ **accounting** | **brief** | **description** | **detail** | **location** *location* ]

| Syntax Description | <i>identifier</i> Number for the BVI interface from 1 to 4294                                                                                                    | 4967295.                                           |  |  |
|--------------------|----------------------------------------------------------------------------------------------------|----------------------------------------------------|--|--|
|                    | <b>accounting</b> (Optional) Displays the number of packets of each protocol type that have been sent through the interface.                                                                                                    |                                                    |  |  |
|                    | brief (Optional) Displays summary information ab                                                                                                    | pout the interface.                                |  |  |
|                    | <b>description</b> (Optional) Displays summary status information and the description for the interface.                                                                                                    |                                                    |  |  |
|                    | detail (Optional) Displays detailed information abo                                                                                                    | but the interface. This is the default.            |  |  |
|                    | location(Optional) Displays information the interface of<br>is entered in the <i>rack/slot/module</i> notation.                                                                                                    | on the specified node. The <i>location</i> argumen |  |  |
| Command Default    | Detailed information about the BVI interface is displayed.                                                                                                    |                                                    |  |  |
| Command Modes      | XR EXEC mode                                                                                                    |                                                    |  |  |
| Command History    | Release Modification                                                                                                    |                                                    |  |  |
|                    | ReleaseThis command was introduced.7.2.12                                                                                                    |                                                    |  |  |
| Usage Guidelines   | No specific guidelines impact the use of this command.                                                                                                    |                                                    |  |  |
| Task ID            | Task ID Operation                                                                                                    |                                                    |  |  |
|                    | interface read                                                                                                    |                                                    |  |  |
|                    | The following example shows sample output for the <b>show interl</b>                                                                                                    | faces bvi command:                                 |  |  |
|                    | <pre>Router# show interfaces bvi 50<br/>Mon Oct 19 07:22:55.233 UTC<br/>BVI50 is down, line protocol is down<br/>Interface state transitions: 0<br/>Hardware is Bridge-Group Virtual Interface, address<br/>Internet address is 10.10.0.4/24<br/>MTU 1514 bytes, BW 1000000 Kbit (Max: 10000000 Kbit<br/>reliability 255/255, txload 0/255, rxload 0/255<br/>Encapsulation ARPA, loopback not set,<br/>ARP type ARPA, ARP timeout 04:00:00<br/>Last input never, output never<br/>Last clearing of "show interface" counters never<br/>5 minute input rate 0 bits/sec, 0 packets/sec</pre> |                                                    |  |  |

5 minute output rate 0 bits/sec, 0 packets/sec 0 packets input, 0 bytes, 0 total input drops 0 drops for unrecognized upper-level protocol Received 0 broadcast packets, 0 multicast packets 0 packets output, 0 bytes, 0 total output drops Output 0 broadcast packets, 0 multicast packets

### Table 3: show interfaces bvi Field Descriptions

| Field                                | Description                                                                                                    |
|--------------------------------------|----------------------------------------------------------------------------------------------------|
| BVI <i>x</i> is                      | Displays the state of the specified BVI interface,<br>where $x$ is the number of the interface. The possible<br>values are: administratively down, down, or up.                                             |
| line protocol is                     | Displays the stateof the line protocol for the BVI interface. The possible values are: administratively down, down, or up.                                                                                  |
|                                      | <b>Note</b> The line protocol state is not the same as the protocol state displayed in the <b>show ip interfaces</b> command, because it is the state of Layer 2 (media) rather than Layer 3 (IP protocol). |
| Interface state transitions:         | Displays the number of times the interface has changed states.                                                                                                    |
| Hardware is                          | Displays Bridge-Group Virtual Interface for a BVI.                                                                                                    |
| address is                           | Layer 2 MAC address of the BVI.                                                                                                    |
| Description:                         | Displays the description of the interface when configured.                                                                                                    |
| Internet address is <i>n.n.n.n/n</i> | Layer 3 IP address of the BVI in dotted decimal format.                                                                                                    |
| MTU                                  | Displays the maximum transmission unit (MTU) for<br>the interface. The MTU is the maximum packet size<br>that can be transmitted over the interface.<br>1514 is the default.                                |
| BW <i>x</i> Kbit                     | Displays the current bandwidth of the interface in kilobits per second.                                                                                                    |
| Max:                                 | Displays the maximum bandwidth available on the interface in kilobits per second.                                                                                                    |
| reliability                          | Displays the proportion of packets that are not dropped<br>and do not have errors.<br>Note The reliability is shown as a fraction of<br>255.                                                                |

| Field                                      | Description                                                                                                    |  |  |
|--------------------------------------------|----------------------------------------------------------------------------------------------------|--|--|
| txload                                     | Indicates the traffic flowing out of the interface as a proportion of the bandwidth.                                                                                                    |  |  |
|                                            | <b>Note</b> The txload is shown as a fraction of 255.                                                                                                    |  |  |
| rxload                                     | Indicates the traffic flowing into the interface as a proportion of the bandwidth.                                                                                                    |  |  |
|                                            | <b>Note</b> The rxload is shown as a fraction of 255.                                                                                                    |  |  |
| Encapsulation                              | Layer 2 encapsulation on the interface.                                                                                                    |  |  |
| loopback                                   | Always displays "not set" for a BVI because loopbacks are not supported.                                                                                                    |  |  |
| ARP type                                   | Address Resolution Protocol (ARP) type used on the interface.                                                                                                    |  |  |
| ARP timeout                                | ARP timeout in the format hours:mins:secs. This value is configurable using the <b>arp timeout</b> command.                                                                                          |  |  |
| Last input                                 | Number of hours, minutes, and seconds since the last<br>packet was successfully received by an interface and<br>processed locally on the router. Useful for knowing<br>when a dead interface failed. |  |  |
| output                                     | Number of hours, minutes, and seconds since the last<br>packet was successfully transmitted by the interface.<br>Useful for knowing when a dead interface failed.                                    |  |  |
| Last clearing of "show interface" counters | Time since the counters in this command were last<br>cleared using the <b>clear counters</b> Exec command in<br>hours:mins:secs.                                                                     |  |  |

| Field                | Description                                                                                                    |                             |
|----------------------|----------------------------------------------------------------------------------------------------|-----------------------------|
| 5 minute input rate  | Average number of bits and packets received per<br>second in the last 5 minutes. If the interface is no<br>promiscuous mode, it senses network traffic that<br>sends and receives (rather than all network traffic                                                                                                    | ot in<br>it                 |
|                      | <b>Note</b> The 5-minute period referenced in the command output is a load interval the is configurable under the interface. The default value is 5 minutes.                                                                                                    | nat                         |
|                      | <b>Note</b> The 5-minute input should be used of as an approximation of traffic per seconduring a given 5-minute period. This rate is exponentially weighted avera, with a time constant of 5 minutes. A period of four time constants must p before the average will be within two percent of the instantaneous rate of a uniform stream of traffic over that period.     | ond<br>s<br>ge<br>oass<br>o |
| 5 minute output rate | Average number of bits and packets transmitted p<br>second in the last 5 minutes. If the interface is no<br>promiscuous mode, it senses network traffic that<br>sends and receives (rather than all network traffic                                                                                                    | ot in<br>it                 |
|                      | <b>Note</b> The 5-minute period referenced in the command output is a load interval the is configurable under the interface. The default value is 5 minutes.                                                                                                    | nat                         |
|                      | <b>Note</b> The 5-minute output should be used of as an approximation of traffic per second during a given 5-minute period. This rate is exponentially weighted average with a time constant of 5 minutes. A period of four time constants must p before the average will be within two percent of the instantaneous rate of a uniform stream of traffic over that period. | ond<br>s<br>ge<br>ass       |
| packets input        | Number of packets received on the interface that w<br>successfully delivered to higher layers.                                                                                                    | vere                        |
| bytes                | Number of bytes received on the interface.                                                                                                    |                             |

| Field                                       | Description                                                                                                    |
|---------------------------------------------|----------------------------------------------------------------------------------------------------|
| total input drops                           | Total number of valid packets that were dropped after<br>they were received. This includes packets that were<br>dropped due to configured quality of service (QoS)<br>or access control list (ACL) policies. This does not<br>include drops due to unknown Layer 3 protocol. |
| drops for unrecognized upper-level protocol | Total number of packets that could not be delivered<br>because the necessary protocol was not configured<br>on the interface.                                                                                                    |
| Received <i>x</i> broadcast packets         | Total number of Layer 2 broadcast packets received<br>on the interface. This is a subset of the total input<br>packet count.                                                                                                    |
| multicast packets                           | Total number of Layer 2 multicast packets received<br>on the interface. This is a subset of the total input<br>packet count.                                                                                                    |
| packets output                              | Number of packets sent from the interface.                                                                                                    |
| bytes                                       | Total number of bytes successfully sent from the interface.                                                                                                    |
| total output drops                          | Number of packets that were dropped before being transmitted.                                                                                                    |
| Output <i>x</i> broadcast packets           | Number of Layer 2 broadcast packets transmitted on<br>the interface. This is a subset of the total output packet<br>count.                                                                                                    |
| multicast packets                           | Total number of Layer 2 multicast packets received<br>on the interface. This is a subset of the total output<br>packet count.                                                                                                    |

### **Related Commands**

I

Command

Description

interface bvi , on page 66

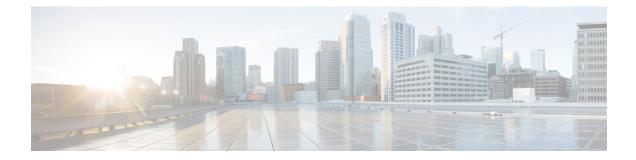

## **Layer 2 Access List Commands**

This section describes the commands used to configure Layer 2 access list.

For detailed information about concepts and configuration, see the Configure Layer 2 Access Control Lists chapter in the *L2VPN and Ethernet Services Configuration Guide for Cisco 8000 Series Routers*.

- ethernet-services access-group, on page 76
- ethernet-services access-list, on page 77
- show access-lists ethernet-services, on page 78
- show access-lists ethernet-services usage pfilter , on page 80

# ethernet-services access-group

To control access to an interface, use the **ethernet-service access-group** command in interface configuration mode.

ethernet-services access-group access-list-name ingress

| Syntax Description | <i>access-list-name</i> Name of an Ethernet services access list as specified by the <b>ethernet-service access-list</b> command.                                                                                                    |  |  |
|--------------------|----------------------------------------------------------------------------------------------------|--|--|
|                    | ingress Filters on inbound packets.                                                                                                    |  |  |
| Command Default    | The interface does not have an Ethernet services access list applied to it.                                                                                                    |  |  |
| Command Modes      | Interface configuration                                                                                                    |  |  |
| Command History    | Release Modification                                                                                                    |  |  |
|                    | ReleaseThis command was introduced.7.5.3                                                                                                    |  |  |
| Usage Guidelines   | The <b>ethernet-services access-group</b> command to control access to an interface. To remove the specified access group, use the <b>no</b> form of the command. Use the <i>access-list-name</i> argument to specify a particular Ethernet services access list. Use the ingress keyword to filter on inbound packets. |  |  |
|                    | If the list permits the addresses, the software continues to process the packet. If the access list denies the address, the software discards the packet.                                                                                                    |  |  |
|                    | If the specified access list does not exist, all packets are passed.                                                                                                    |  |  |
|                    | By default, the unique or per-interface ACL statistics are disabled.                                                                                                    |  |  |
| Task ID            | Task Operations<br>ID                                                                                                    |  |  |
|                    | acl read,<br>write                                                                                                    |  |  |
| Examples           | The following example shows how to apply filters on inbound packets from an interface.                                                                                                    |  |  |
|                    | Router# configure<br>Router(config)# interface HundredGigE 0/0/0/24<br>Router(config-if)# 12transport<br>Router(config-if)# ethernet-services access-group es_acl_1 ingress<br>Router(config-if)# commit                                                                                                    |  |  |

### ethernet-services access-list

To define an Ethernet services (Layer 2) access list by name, use the **ethernet-services access-list** command in global configuration mode.

ethernet-services access-list access-list-name

| Syntax Description | access-list-name | Name of the Ethernet services access list. The name cannot contain a spaces or quotation |
|--------------------|------------------|------------------------------------------------------------------------------------------|
|                    |                  | marks, but can include numbers.                                                          |

| Ethernet services acc | ess list is defined.  |
|-----------------------|-----------------------|
| )                     | Ethernet services acc |

Command Modes Global configuration

 Command History
 Release
 Modification

 Release
 This command was introduced.

 7.5.3

**Usage Guidelines** The **ethernet-services access-list** command places the router in access list configuration mode, in which the denied or permitted access conditions must be defined.

Layer 2 access control lists are supported only for the field's L2 source and destination address, EtherType, Outer VLAN ID, Inner VLAN ID, Class of Service (COS), and VLAN DEI.

| k ID | Task<br>ID | Operations |
|------|------------|------------|
|      | acl        | read,      |
|      |            | write      |

**Examples** 

The following example shows how to configure ethernet-services access-list:

#### Router# configure

## show access-lists ethernet-services

To display the contents of current Ethernet services access lists, use the **show access-lists ethernet-services** command in EXEC mode.

show access-lists ethernet-services access-list-name [ hardware ] ingress [ detail ] [ location
{ location | all } ]

| Syntax Description | access                                       | <i>access-list-name</i> Name of a specific Ethernet services access list. The name cannot contain a spaces or quotation marks, but can include numbers. |                                                                                                    |  |  |
|--------------------|----------------------------------------------|----------------------------------------------------------------------------------------------------|----------------------------------------------------------------------------------------------------|--|--|
|                    | hardw                                        |                                                                                                    | (Optional) Display Ethernet services access list entries in hardware including the match count for a specific ACL in a particular direction across the line card.                  |  |  |
|                    | ingres                                       | S                                                                                                    | Iters on inbound packets.                                                                                                    |  |  |
|                    | detail                                       |                                                                                                    | (Optional) Display TCAM entries.                                                                                                    |  |  |
|                    | <i>location</i> Fully qualified loca         |                                                                                                    | (Optional) Display information for a specific node number.                                                                                                    |  |  |
|                    |                                              |                                                                                                    | Fully qualified location specification.                                                                                                    |  |  |
|                    |                                              |                                                                                                    | Displays packet filtering usage for all interface cards.                                                                                                    |  |  |
| Command Default    | The co                                       | ntents of al                                                                                                    | l Ethernet services access lists are displayed.                                                                                                    |  |  |
| Command Modes      | EXEC                                         | mode                                                                                                    |                                                                                                    |  |  |
| Command History    | Releas                                       | se                                                                                                    | Modification                                                                                                    |  |  |
|                    | Releas                                       | se 7.5.3                                                                                                    | This command was introduced.                                                                                                    |  |  |
| Task ID            | Task<br>ID                                   | Operation                                                                                                    | S                                                                                                    |  |  |
|                    | acl                                          | read,                                                                                                    | —                                                                                                    |  |  |
|                    |                                              | write                                                                                                    |                                                                                                    |  |  |
| Examples           | The fol                                      |                                                                                                    | — mple shows sample output for the <b>show access-lists ethernet-services</b> command:                                                                                             |  |  |
| Examples           | Router<br>Thu No<br>ethern<br>10 de<br>20 de | # show acc<br>v 3 22:00<br>net-service<br>any any hose                                                                                                  | <pre>cess-lists ethernet-services es_acl_1 hardware ingress location 0/0/CPU0 2:27.222 UTC es access-list es_acl_1 st fcd7.844c.7486 cos 3 (65334 matches) st fcd7.844c.7486</pre> |  |  |

es\_acl\_1 Details: Sequence Number: 10 Number of DPA Entries: 1 ACL ID: 1 ACE Action: DENY ACE Logging: DISABLED Hit Packet Count: 0 Source MAC: 0000:0000:0000 Source MAC Mask: 0000:0000:0000 Destination MAC: FCD7:844C:7486 Destination MAC Mask: FFFF:FFFF:FFFF COS: 0x03 Entry Index: 0x0 DPA Handle: 0x89BF60E8 es acl 1 Details: Sequence Number: 20 Number of DPA Entries: 1 ACL ID: 1 ACE Action: DENY ACE Logging: DISABLED Hit Packet Count: 0 Source MAC: 0000:0000:0000 Source MAC Mask: 0000:0000:0000 Destination MAC: FCD7:844C:7486 Entry Index: 0x0 DPA Handle: 0x89BF62E8 es acl 1 Details: Sequence Number: 30 Number of DPA Entries: 1 ACL ID: 1 ACE Action: PERMIT ACE Logging: DISABLED Source MAC: 0000:0000:0000 Source MAC Mask: 0000:0000:0000 Destination MAC: 0000:0000:0000 Destination MAC Mask: 0000:0000:0000 Entry Index: 0x0 DPA Handle: 0x89BF64E8 es acl 1 Details: Sequence Number: IMPLICIT DENY Number of DPA Entries: 1 ACL ID: 1 ACE Action: DENY ACE Logging: DISABLED Hit Packet Count: 0 Source MAC: 0000:0000:0000 Source MAC Mask: 0000:0000:0000 Destination MAC: 0000:0000:0000 Destination MAC Mask: 0000:0000:0000 Entry Index: 0x0 DPA Handle: 0x89BF66E8

Thu Nov 3 22:01:18.620 UTC

## show access-lists ethernet-services usage pfilter

To identify the modes and interfaces on which a particular access-list is applied, use the **show access-lists ethernet-services usage pfilter** command in EXEC mode. Information displayed includes the application of all or specific access-lists, the interfaces on which they have been applied and the direction in which they are applied.

show access-lists ethernet-services access-list-name usage pfilter location { location | all } Syntax Description access-list-name Name of a specific Ethernet services access list. The name cannot contain a spaces or quotation marks, but can include numbers. Displays the usage of the Ethernet services access list on a given interface card usage pfilter Displays the packet filtering usage for the specified interface card. location Interface card on which the access list information is needed. location Fully qualified location specification. all Displays packet filtering usage for all interface cards. EXEC mode **Command Modes Command History** Modification Release Release 7.5.3 This command was introduced. None **Usage Guidelines** Task ID Task Operations ID acl read, write Examples The following example shows how to display packet filter usage at a specific location: Router# show access-lists ethernet-services es\_acl\_1 usage pfilter location 0/0/CPU0 Interface : HundredGigE 0/0/0/24

Input ACL : es\_acl\_1
Output ACL : N/A